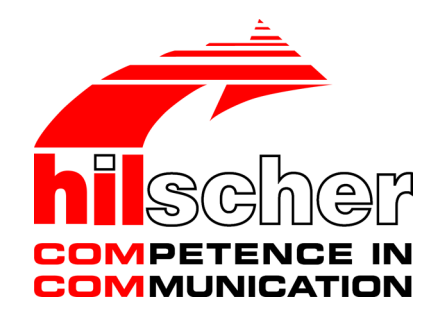

**User manual CIFX M223090AE-CO\F**

# **PC card PCI Express M.2 2230 A-E CANopen Slave**

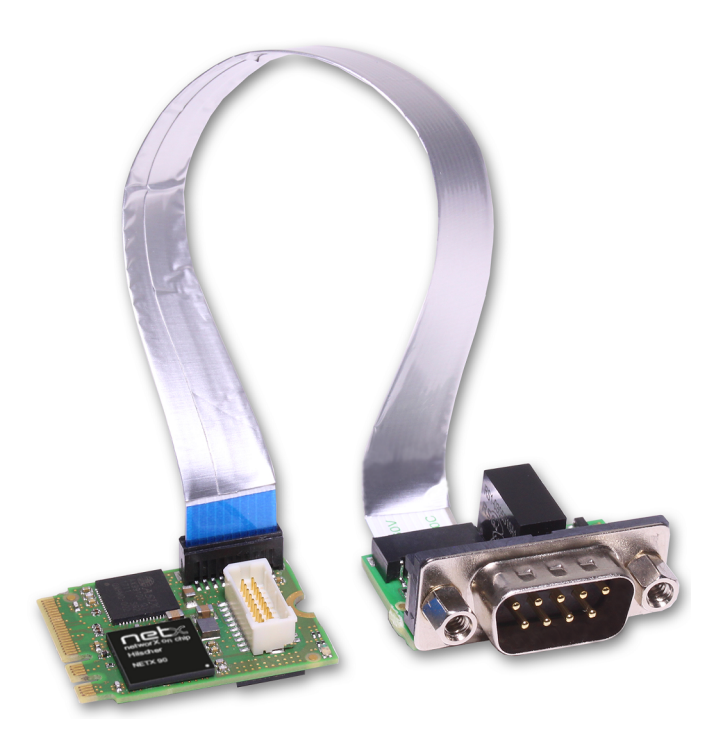

### **Hilscher Gesellschaft für Systemautomation mbH www.hilscher.com**

DOC210203UM03EN | Revision 3 | English | 2022-02 | Released | Public

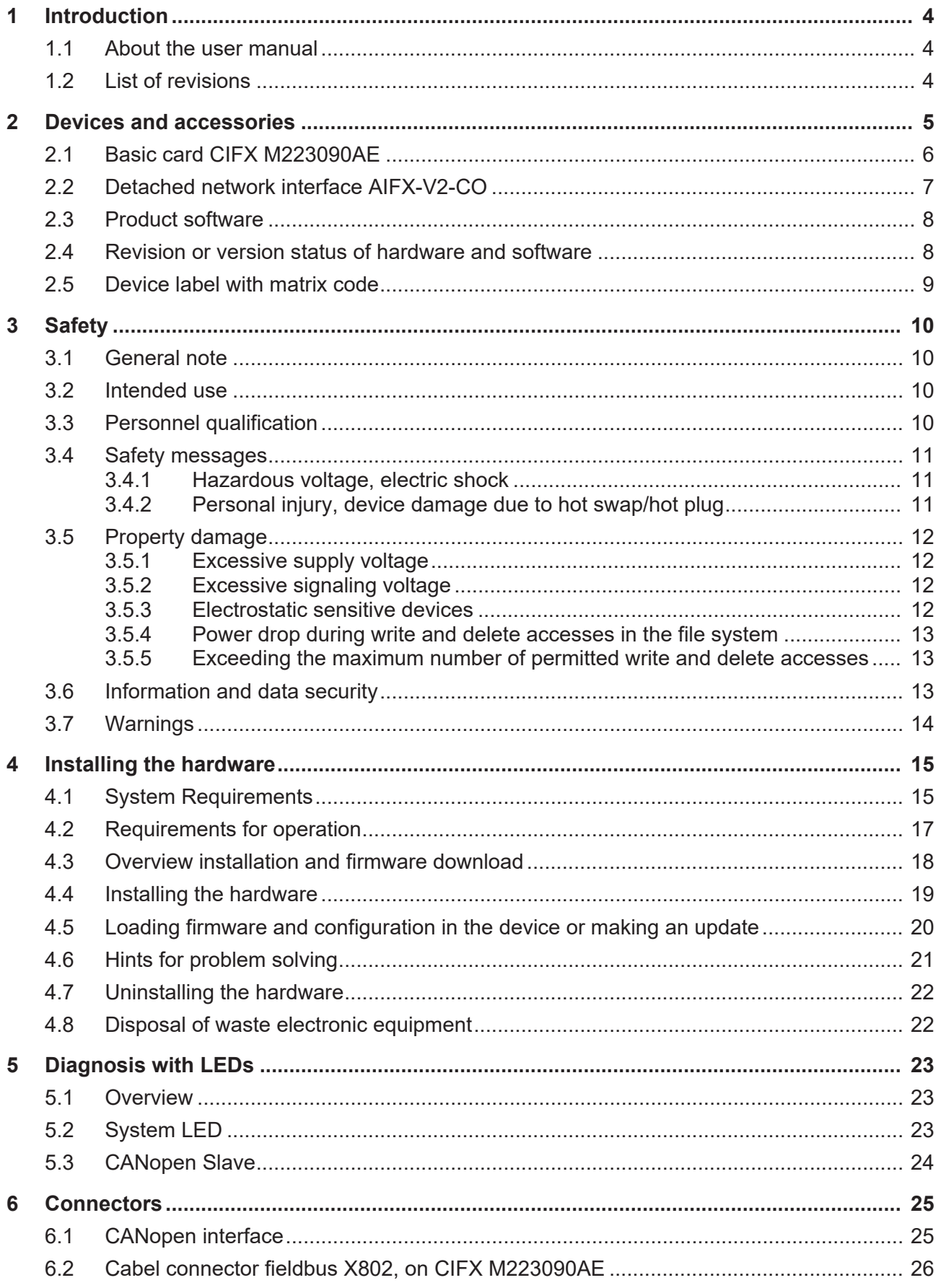

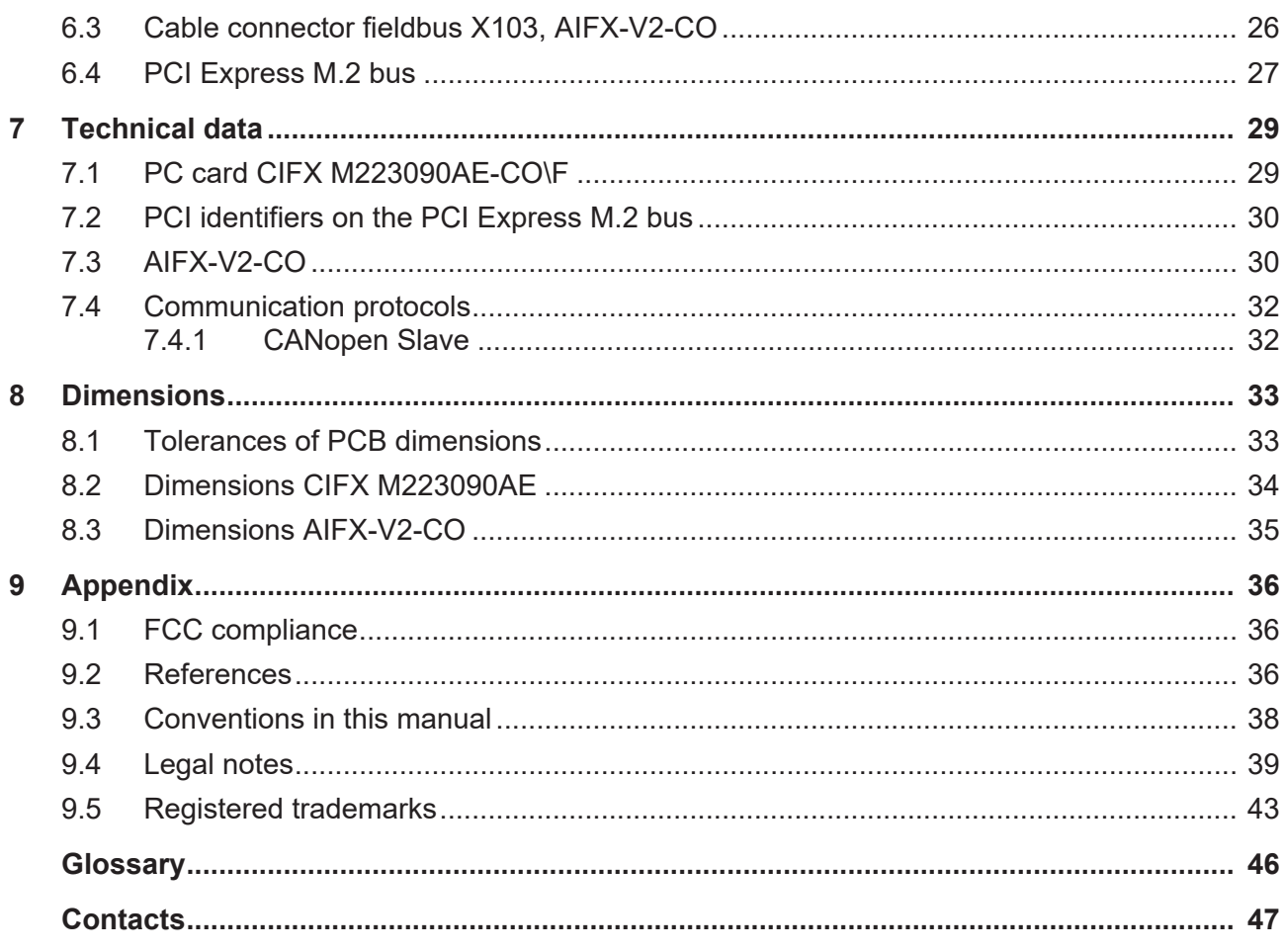

# <span id="page-3-0"></span>1 Introduction

### <span id="page-3-1"></span>1.1 About the user manual

This user manual for your PC card [CIFX M223090AE](#page-45-1)-CO\F [CANopen](#page-45-2) informs you about the topics:

- · Hardware description,
- installing the hardware and
- · Firmware download.

Further information on how to download the firmware, as well as descriptions about configuration and diagnosis of your device can be found in separate operating instruction manuals.

### <span id="page-3-2"></span>1.2 List of revisions

<span id="page-3-3"></span>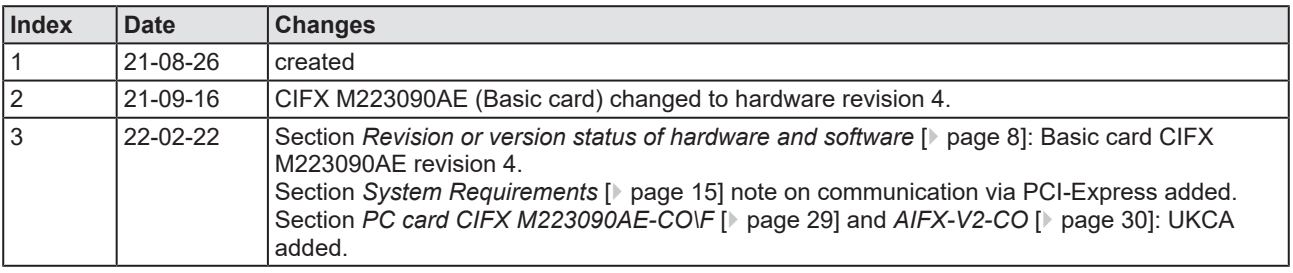

*Table 1: List of revisions*

# <span id="page-4-0"></span>2 Devices and accessories

The PC card CIFX M223090AE-CO\F is a communication interface from Hilscher based on the communication controller [netX](#page-45-3) 90 and consists of a basic card that is equipped with a detached network interface.

<span id="page-4-1"></span>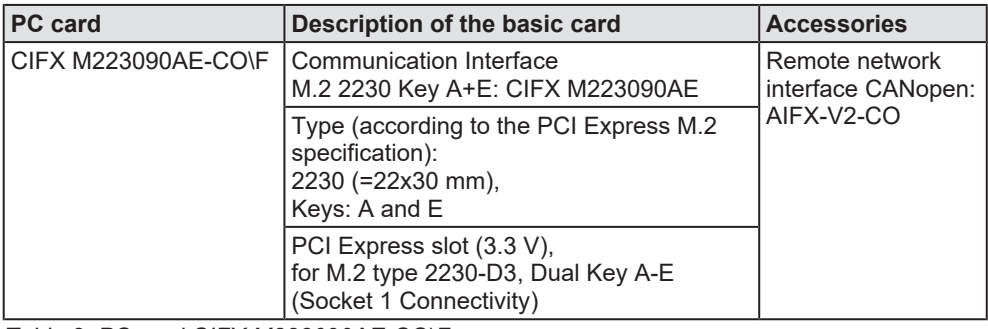

*Table 2: PC card CIFX M223090AE-CO\F*

<span id="page-4-2"></span>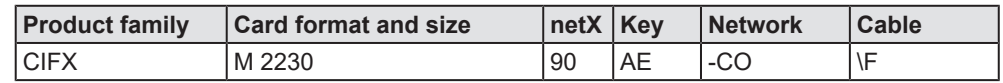

*Table 3: Meaning of the device name*

The use refers exclusively to [Slave](#page-45-4) systems. With the loaded [CANopen](#page-45-5) [slave](#page-45-5)firmware, the PC card [cifX](#page-45-6) executes the CANopen slave communication. Data is exchanged between the connected devices and the PC or connection device via the Dual-Port Memory.

## <span id="page-5-0"></span>2.1 Basic card CIFX M223090AE

In the following illustration with legend you can recognize the device elements significant for installation and operation each by a number.

<span id="page-5-1"></span>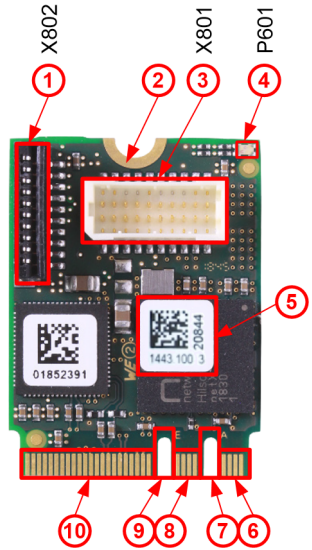

*Figure 1: Basic card CIFX M223090AE (revision 3)*

<span id="page-5-2"></span>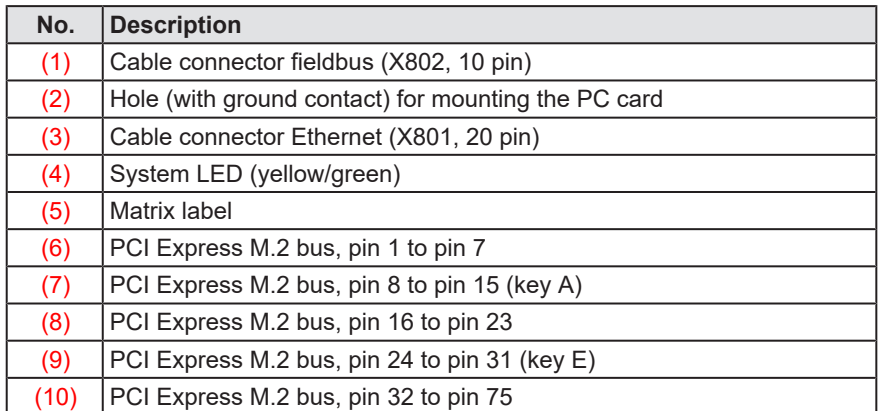

*Table 4: Legend on the basic card CIFX M223090AE*

## <span id="page-6-0"></span>2.2 Detached network interface AIFX-V2-CO

<span id="page-6-1"></span>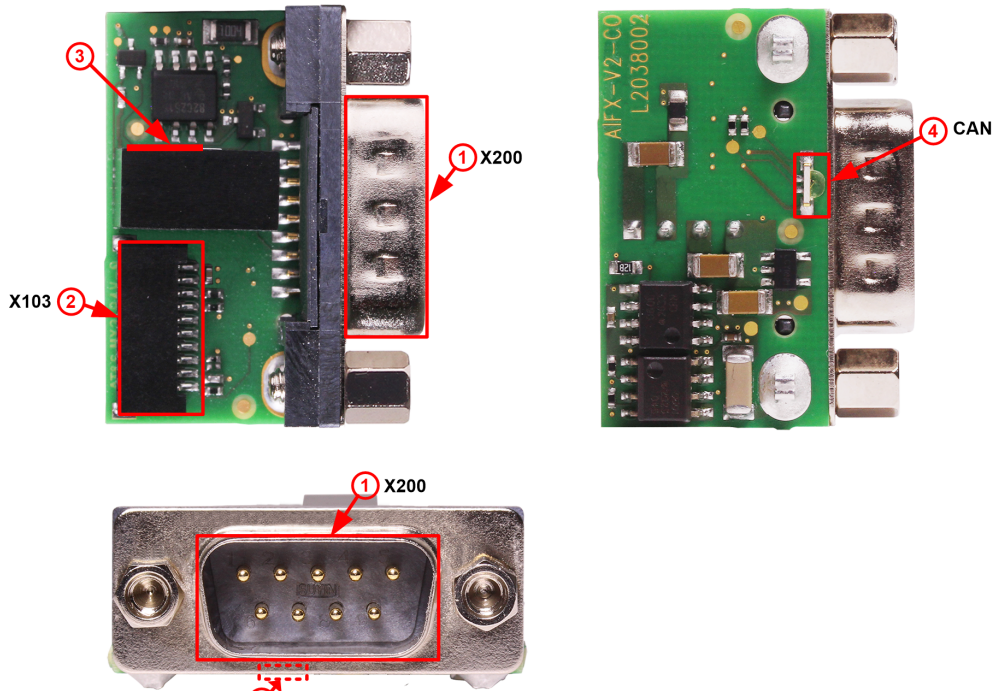

4 CAN

*Figure 2: Detached network interface AIFX-V2-CO (Revision 2)*

<span id="page-6-2"></span>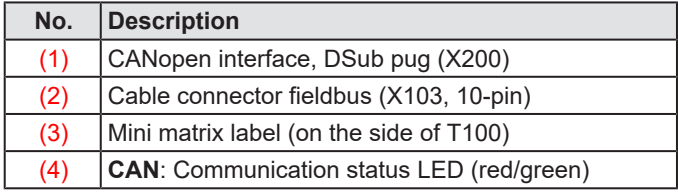

*Table 5: Legend for the detached network interface AIFX-V2-CO*

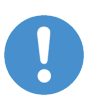

#### **Important:**

Note that the detached network interface CANopen AIFX-V2-CO especially is designed for netX 90-based devices and exclusively works together with them. In contrast, the detached network interface Ethernet AIFX-CO is only suitable for netX 100-based devices.

## <span id="page-7-0"></span>2.3 Product software

All the information and software you need for your product can be downloaded free of charge at the web-link

<https://kb.hilscher.com/display/CARDS/>.

 $\triangleright$  Select the link for the current release for the Communication Solution netX 90/4000 DVD.

After the download, you can start commissioning and configuring your device immediately.

 $\triangleright$  Check our website regularly for software updates for your product.

### <span id="page-7-1"></span>2.4 Revision or version status of hardware and software

The hardware revisions listed below, as well as the driver, software and firmware versions belong together functionally. If a hardware installation is available, the driver and the firmware must be updated according to these specifications.

<span id="page-7-2"></span>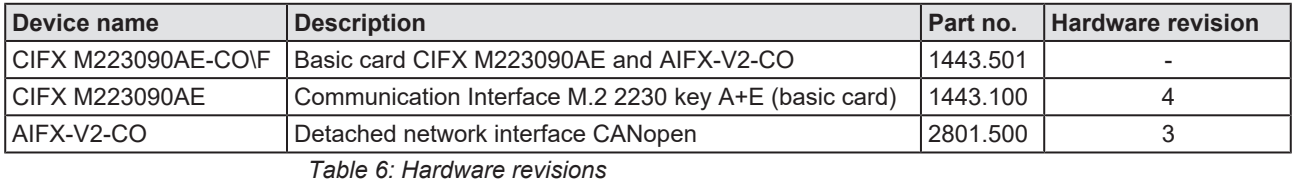

<span id="page-7-3"></span>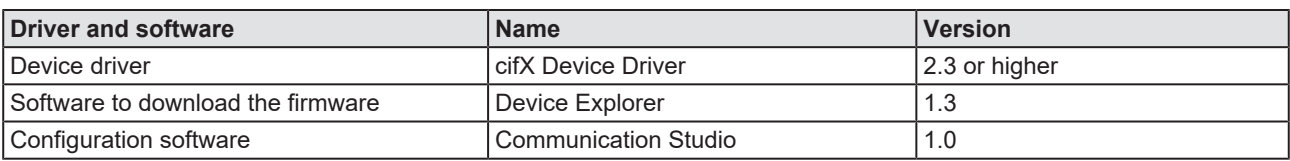

*Table 7: Driver and software versions*

<span id="page-7-4"></span>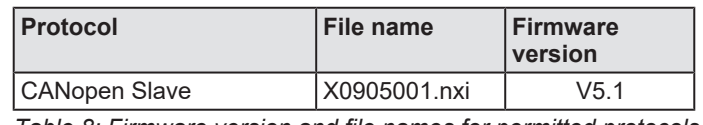

*Table 8: Firmware version and file names for permitted protocols*

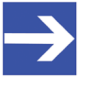

#### **Note:**

Unless otherwise stated, the firmware version in this manual is the same as the stack version.

<span id="page-8-0"></span>You can identify your device by means of the device label.

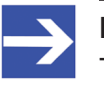

#### **Note:**

The position of the device label on your device is indicated in the device overview.

The device label consists of a matrix code and the information contained therein in plain text.

The 2D code (Data Matrix Code) contains the following information:

Part number: 1234.567

Hardware revision: 1

Serial number: 20000

<span id="page-8-1"></span>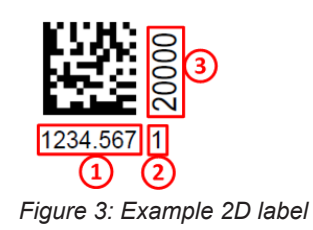

# <span id="page-9-0"></span>3 Safety

### <span id="page-9-1"></span>3.1 General note

The documentation in the form of a user manual, an operating instruction manual or other manual types, as well as the accompanying texts have been created for the use of the products by qualified personnel. When using the products, all Safety Messages, Integrated Safety Messages, Property Damage Messages and all valid legal regulations must be obeyed. Technical knowledge is presumed. The user has to assure that all legal regulations are obeyed.

### <span id="page-9-2"></span>3.2 Intended use

With the PC card CIFX M223090AE-CO\F a CANopen Slave communication can be realized if the corresponding firmware is loaded. Information about the permitted firmware versions can be found in section *[Revision or version status of hardware and software](#page-7-1)* [\[](#page-7-1)[}](#page-7-1) [page 8\].](#page-7-1)

### <span id="page-9-3"></span>3.3 Personnel qualification

The PC card may only be installed, configured, operated or uninstalled by qualified personnel. Job-specific technical skills for people professionally working with electricity must be present concerning the following topics:

- · Safety and health at work
- · Mounting and connecting of electrical equipment
- · Measurement and Analysis of electrical functions and systems
- · Evaluation of the safety of electrical systems and equipment
- · Installing and configuring IT systems

### <span id="page-10-0"></span>3.4 Safety messages

### <span id="page-10-1"></span>3.4.1 Hazardous voltage, electric shock

Danger to life or risk of injury by electric shock may occur if you open the housing of your PC (or connection device) to install your PC card.

- · **Hazardous voltages** are present in the PC (or connection device) for mounting. Always read and observe the safety instructions of the PC manufacturer before installation.
- · First disconnect the power plug of the PC (or connection device), before opening the housing.
- Make sure that the power supply is off at the PC (or connection device).
- · Only then open the housing and install or remove the PC card.

### <span id="page-10-2"></span>3.4.2 Personal injury, device damage due to hot swap/hot plug

The PC card is not designed or intended for a hot-swap or hot-plug connection. Performing hot-swap or hot-plug may pose a hazard to the PC card, the system platform and the person performing the action.

### <span id="page-11-0"></span>3.5 Property damage

### <span id="page-11-1"></span>3.5.1 Excessive supply voltage

The PC card may only be operated with the prescribed supply voltage, which corresponds to the tolerances specified in this manual. The limits of the permitted range must not be exceeded.

### **Device damage, malfunctions**

- If the supply voltage is above the specified upper limit, this can lead to serious damage to the PC card!
- · If the supply voltage is below the specified lower limit, malfunctions of the PC card may occur.

### <span id="page-11-2"></span>3.5.2 Excessive signaling voltage

All I/O signal pins on the PC card tolerate only the specified signal voltage, as specified in this manual.

### **Device destruction**

Operating your PC card at a signal voltage that exceeds the specified signal voltage can cause serious damage to the PC card!

### <span id="page-11-3"></span>3.5.3 Electrostatic sensitive devices

This equipment is sensitive to electrostatic discharge which cause internal damage and affect normal operation. Therefore adhere to the necessary safety precautions for components that are vulnerable with electrostatic discharge if you install or replace your device. Follow the guidelines listed hereafter when you handle this equipment:

- · Touch a grounded object to discharge potential static.
- · Wear an approved grounding wriststrap.
- · Do not touch connectors or pins on the PC card.
- Do not touch circuit components inside the equipment.
- · If available, use a static-safe workstation.
- · When not in use, store the equipment in appropriate static-safe packaging.

### <span id="page-12-0"></span>3.5.4 Power drop during write and delete accesses in the file system

The FAT file system in the netX firmware is subject to certain limitations in its operation. Write and delete accesses in the file system (firmware update, configuration download etc.) can destroy the FAT (File Allocation Table) if the accesses cannot be completed if the power drops. Without a proper FAT, a firmware may not be found and cannot be started.

 $\triangleright$  Make sure that the power supply of the device does not drop during write and delete accesses in the file system (firmware update, configuration download etc.).

### <span id="page-12-1"></span>3.5.5 Exceeding the maximum number of permitted write and delete accesses

This device uses a serial flash chip to store remanent data such as firmware storage, configuration storage, etc. This device allows a maximum of 100,000 write/delete accesses that are sufficient for standard operation of the device. However, writing/deleting the chip excessively (e.g. changing the configuration or changing the name of station) leads to the maximum number of permitted write/delete accesses being exceeded and to device damage. For example, if the configuration is changed once an hour, the maximum number is reached after 11.5 years. If the configuration is changed even more frequently, for example once a minute, the maximum number is reached after approx. 69 days.

Avoid exceeding the maximum permitted write/delete accesses by writing too often.

### <span id="page-12-2"></span>3.6 Information and data security

Take all usual measures for information and data security, in particular, for PC cards with Ethernet technology. Hilscher explicitly points out that a device with access to a public network (Internet) must be installed behind a firewall or only be accessible via a secure connection such as an encrypted VPN connection. Otherwise, the integrity of the device, its data, the application or system section is not safeguarded.

Hilscher cannot assume any warranty or liability for damage due to neglected security measures or incorrect installation.

## <span id="page-13-0"></span>3.7 Warnings

When installing your device, observe the following warnings on possible personal injury, as well as the warnings on property damage.

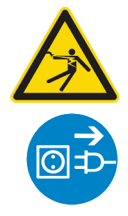

## **AWARNING**

### **Hazardous voltage! Danger to life, risk of injury by electric shock**

**Hazardous voltages** are present in the PC (or connection device).

- First disconnect the power plug of the PC (or connection device), before you open the housing.
- Make sure that the power supply is off at the PC (or connection device).

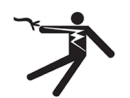

### **AWARNING**

#### **Hazardous voltage! Danger to life, risk of injury by electric shock**

**Hazardous voltages** are present in the PC (or connection device).

- $\triangleright$  First disconnect the power plug of the PC (or connection device), before you open the housing.
- Make sure that the power supply is off at the PC (or connection device).

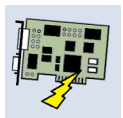

### **ACAUTION**

### **Personal injury, device damage due to hot swap/hot plug**

The PC card is not designed or intended for a hot-swap or hot-plug connection.

Performing hot-swap or hot-plug may pose a hazard to the PC card, the system platform and the person performing the action.

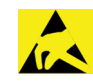

### **NOTICE**

### **Electrostatically sensitive devices**

To prevent damage to the PC and PC card, make sure the PC card is grounded through the connection plate and PC, and make sure you are grounded when you install or uninstall the PC card.

# <span id="page-14-0"></span>4 Installing the hardware

### <span id="page-14-1"></span>4.1 System Requirements

In order to install your PC cards cifX, you need a PC or a connection device with a PCI Express M.2 slot (host interface) for mounting the PC card.

### **Host interface**

<span id="page-14-2"></span>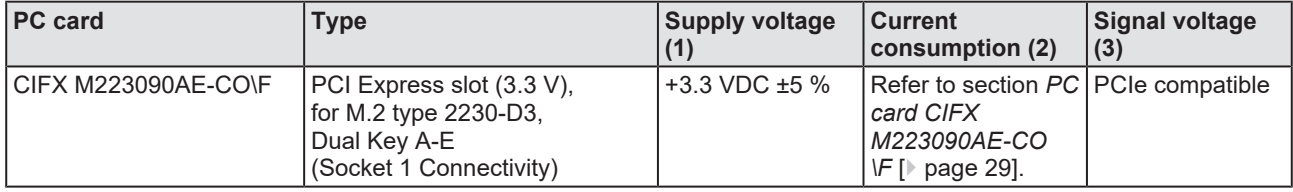

*Table 9: Host interface requirements*

Comments:

(1) Required or permissible supply voltage

(2) Typical current consumption at 3.3 V. The typical current consumption depends on the type of PC card. To ensure compatibility between different systems, it is recommended to supply a maximum of 1 A (at +3.3 VDC ±5%).

(3) Required or tolerated signal voltage at the I/O signal pins on the PCIe bus of the PC card

#### **Host system**

For communication via PCI Express, the host system may only use the standard mode with a length of 5 bits for identification (tag field length). In the extended mode, i.e. at lengths of 8 bits for identification of the PCI-Express communication, communication errors occur. Note the errata "CIFX M223090AE" (Hilscher DOC-ID DOC220201ERR01EN) and the solutions and workarounds given therein. The reference is listed in the section *[References](#page-35-2)* [\[](#page-35-2)[}](#page-35-2) [page 36\]](#page-35-2) .

#### **Mounting the basic card**

In order to mount the basic card, the board on which the PCI Express M.2 slot is located must have a corresponding mounting bolt for screwing the basic card on. The dimension for positioning the mounting bolt can be taken from the dimension drawing for the basic card provided in this manual.

### **Operating system**

For Device Explorer or Communication Studio: Windows<sup>®</sup> 10

- The component height on the upper side of the basic card CIFX M223090AE is higher than the height of 1.5 mm specified by the standard because the height of the cable connectors (Ethernet X801, or fieldbus X802) including the cable is approx. 8.5 mm above the printed circuit board.
- The component height on the bottom side of the basic card CIFX M223090AE complies with the standard specifications.

#### **Panel dimensioning**

· **Panel cut-outs and holes for mounting AIFX**

To mount the detached network interface CANopen, the required panel cut-outs for the communication status LEDs and the CANopen plug, as well as the holes for mounting the AIFX, must be available on the housing of the PC or connection device.

<span id="page-15-0"></span>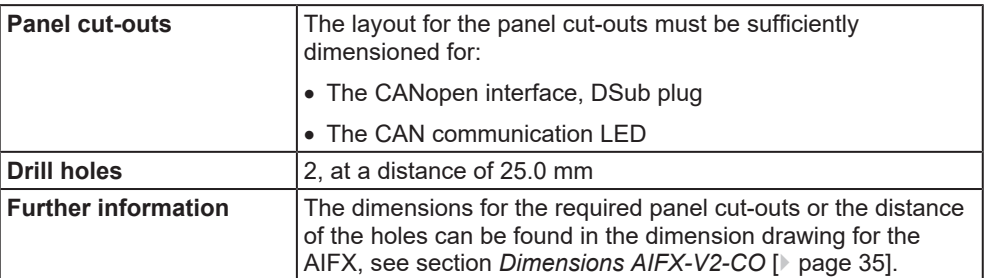

*Table 10: Panel cut-outs and holes for mounting AIFX*

#### · **The width of the front panel**

When dimensioning the front panel, note the width of the front panel specified in section *[AIFX-V2-CO](#page-29-1)* [\[](#page-29-1)[}](#page-29-1) [page 30\]](#page-29-1) .

## <span id="page-16-0"></span>4.2 Requirements for operation

The following described requirements must be fulfilled when operating the PC card.

<span id="page-16-1"></span>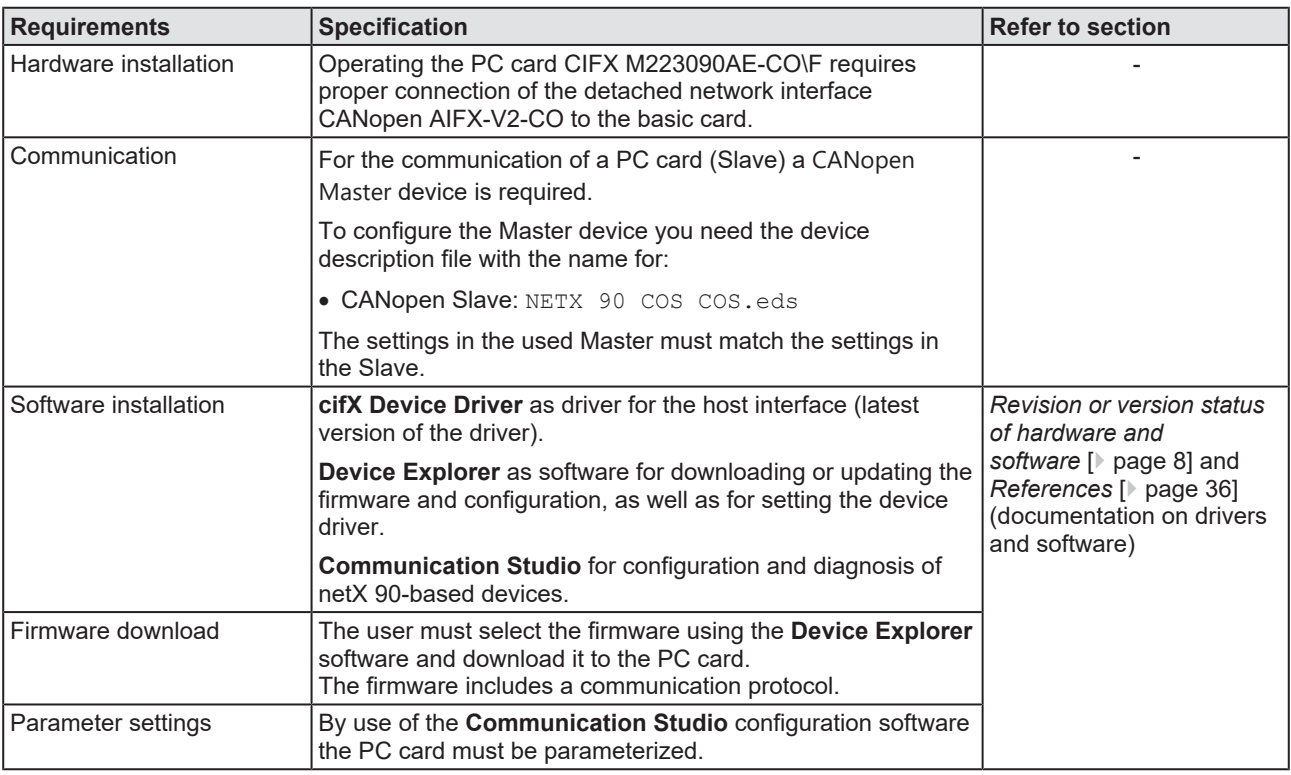

*Table 11: Requirements for operation*

## <span id="page-17-0"></span>4.3 Overview installation and firmware download

Below you will find an overview of the steps to install the hardware, the driver and the firmware for your PC card CIFX M223090AE-CO\F:

<span id="page-17-1"></span>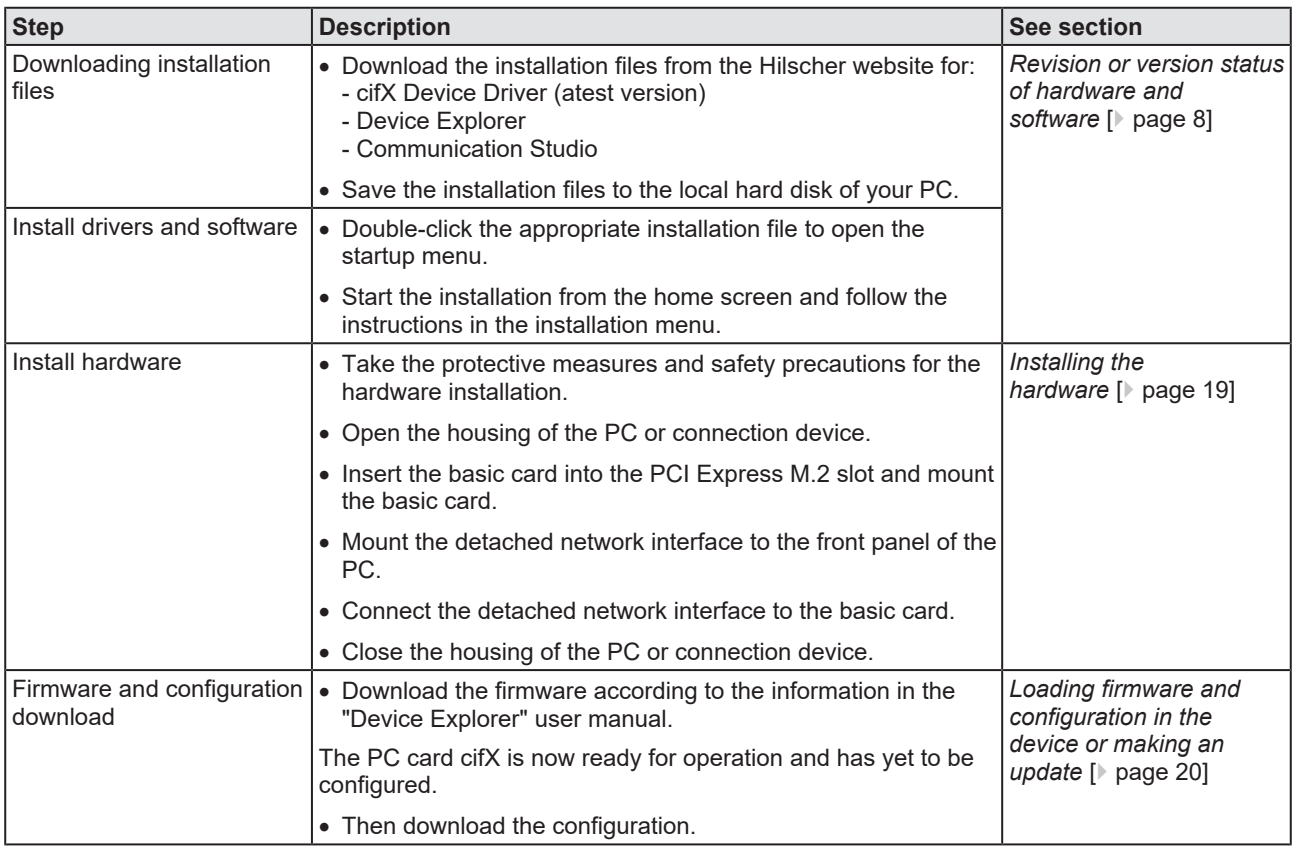

*Table 12: Overview for installation and firmware download*

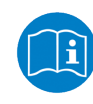

For detailed descriptions of how to install and operate the software, refer to the relevant operating instruction manual, section *[References](#page-35-2)* [\[](#page-35-2)[}](#page-35-2) [page 36\].](#page-35-2)

### <span id="page-18-0"></span>4.4 Installing the hardware

Install the PC card CIFX M223090AE-CO\F in your PC or connection device as described below.

1. Preparation

Note the requirements and prerequisites described in the sections *[System](#page-14-1) [Requirements](#page-14-1)* [\[](#page-14-1)[}](#page-14-1) [page 15\]](#page-14-1) and *[Requirements for operation](#page-16-0)* [\[](#page-16-0)[}](#page-16-0) [page 17\].](#page-16-0)

2. Protective measures and safety precautions

### **A**WARNING Hazardous voltage! Danger to life, risk of injury by **electric shock**

- $\triangleright$  Disconnect the power plug of the PC (or connection device).
- $\triangleright$  Make sure that the power supply is off at the PC (or connection device).

### **ACAUTION** Personal injury, device damage due to hot-plug/hot-swap

 $\triangleright$  Do not "plug" or "unplug" the PC card during operation.

### **NOTICE** Adhere to the necessary safety precautions for **components that are vulnerable with electrostatic discharge.**

 $\triangleright$  Make sure that the device is grounded via the endplate and the PC, and make sure that you are discharged when you install/uninstall the device.

#### **NOTICE Device damage due to over torquing of the mounting screw**

- $\triangleright$  Do not over torque the screw used to mount the basic card to the board to prevent damage to the printed circuit board.
- 3. Installation
- $\triangleright$  Open the housing of the PC or connection device.
- $\triangleright$  Insert the basic card into the PCI Express M.2 slot.
- $\triangleright$  Screw the basic card onto the board. To do this, use the crescentshaped hole on the top edge of the basic card. The ground contact via the screw head must be ensured.
- Ø First, attach the detached network interface CANopen AIFX-V2-CO to the housing panel of the PC or connection device.
- $\triangleright$  Then connect the detached network interface CANopen AIFX-V2-CO to the basic card.

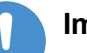

### **Important:**

Note that the detached network interface CANopen AIFX-V2-CO especially is designed for netX 90-based devices and exclusively works together with them. In contrast, the detached network interface Ethernet AIFX-CO is only suitable for netX 100-based devices.

 $\triangleright$  To do this, first plug the cable into the cable connector fieldbus X103 on the AIFX-V2-CO.

<span id="page-19-1"></span>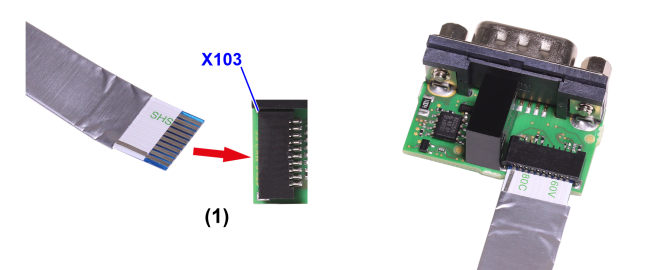

*Figure 4: Connecting cable to the detached network interface CANopen AIFX-V2-CO*

 $\triangleright$  Then plug the cable into the cable connector fieldbus X802 on the basic card.

<span id="page-19-2"></span>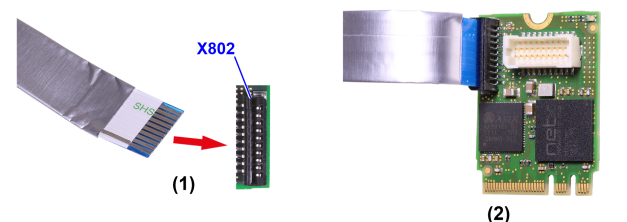

*Figure 5: Connecting cable to the basic card, example CIFX M223090AE*

 $\triangleright$  Close the housing of the PC or connection device again.

### <span id="page-19-0"></span>4.5 Loading firmware and configuration in the device or making an update

- $\triangleright$  Download the firmware from the Hilscher website and save the firmware on the local hard disk of your PC.
- $\triangleright$  If necessary, transfer the configuration to the PC. You create the configuration using a suitable configuration software.
- Ø Use **Device Explorer** to load the firmware and configuration into the device or update the firmware and configuration in your device.
- $\triangleright$  When downloading the firmware and configuration to your device or when performing an update, follow the instructions in the "Device Explorer" operating instruction manual.

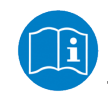

For the "Device Explorer" operating instruction manual, see section *[References](#page-35-2)* [\[](#page-35-2)[}](#page-35-2) [page 36\].](#page-35-2)

## <span id="page-20-0"></span>4.6 Hints for problem solving

In case of an error or malfunction during operation of your PC card cifX, observe the following troubleshooting instructions:

### **General**

 $\triangleright$  Check that the requirements for operation of the PC card are met according to the information provided in this user manual.

### **SYS and CAN LEDs**

You can troubleshoot the system by checking the behavior of the LEDs.

- · The SYS LED (yellow/green) on the device indicates the general device status and can be switched on, off or blinks.
- The CAN LED (red/green) at the detached network interface CANopen indicates the status of the device communication and can be switched on or off permanently or in phases or blinks.

If the SYS LED and the CAN LED are static green, the PC card cifX is in the "in operation" state. The slave device is in the state of cyclic communication with the connected master device. The communication between the master device and the slave device runs without interference.

### **Cable**

 $\triangleright$  Check that the pin assignment of the cable used to connect the PC card (Slave) to the Master device is correct.

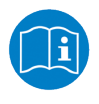

Detailed descriptions of the behavior of the LEDs can be found in the chapter on LEDs in this manual. Information about the device diagnostics and its functions can be found in the user manual of the configuration software for your device.

## <span id="page-21-0"></span>4.7 Uninstalling the hardware

Uninstall the PC card CIFX M223090AE-CO\F from your PC or connection device as described below.

1. Protective measures and safety precautions

### **A WARNING** Hazardous voltage! Danger to life, risk of injury by **electric shock**

- $\triangleright$  Disconnect the power plug of the PC (or connection device).
- $\triangleright$  Make sure that the power supply is off at the PC (or connection device).

### **ACAUTION** Personal injury, device damage due to hot-plug/hot-swap

 $\triangleright$  Do not "plug" or "unplug" the PC card during operation.

### **NOTICE** Adhere to the necessary safety precautions for **components that are vulnerable with electrostatic discharge.**

- $\triangleright$  Make sure that the device is grounded via the endplate and the PC, and make sure that you are discharged when you install/uninstall the device.
- 2. Uninstallation
- $\triangleright$  Open the housing of the PC or connection device.
- $\triangleright$  Demount the detached network interface CANopen from the basic card.
- $\triangleright$  Therefore pull the cable out of the cable connector fieldbus X802 (on the basic card), as well as out of the cable connector fieldbus X103 on the AIFX-V2-CO.
- $\triangleright$  Loosen the screw that secures the basic card to the board.
- $\triangleright$  Remove the basic card from the PCI Express M.2 slot.
- $\triangleright$  Remove the detached network interface from the housing cover of the PC or connection device.
- $\triangleright$  Close the housing of the PC or connection device again.

### <span id="page-21-1"></span>4.8 Disposal of waste electronic equipment

Important notes from the European Directive 2012/19/EU "Waste Electrical and Electronic Equipment (WEEE)"

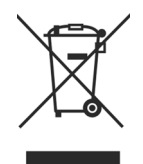

### **Waste electronic equipment**

This product must not be treated as household waste.

This product must be disposed of at a designated waste electronic equipment collecting point.

Waste electronic equipment may not be disposed of as household waste. As a consumer, you are legally obliged to dispose of all waste electronic equipment according to national and local regulations.

# <span id="page-22-0"></span>5 Diagnosis with LEDs

## <span id="page-22-1"></span>5.1 Overview

<span id="page-22-3"></span>

| LED                         | <b>CANopen</b> |
|-----------------------------|----------------|
| System status               | <b>SYS</b>     |
|                             | Œ<br>Yellow/   |
|                             | green          |
| <b>Communication status</b> | <b>CAN</b>     |
|                             | Red/green      |

*Table 13: LEDs CANopen*

# <span id="page-22-2"></span>5.2 System LED

The system status LED **SYS** can assume the states described below.

<span id="page-22-4"></span>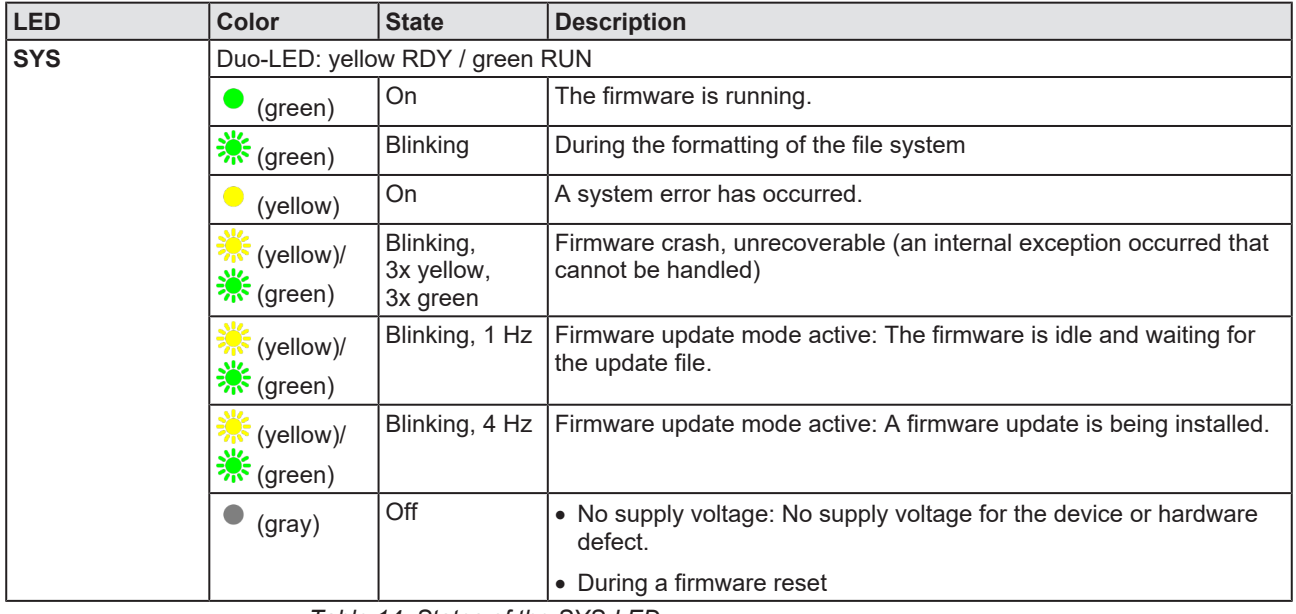

*Table 14: States of the SYS-LED*

<span id="page-22-5"></span>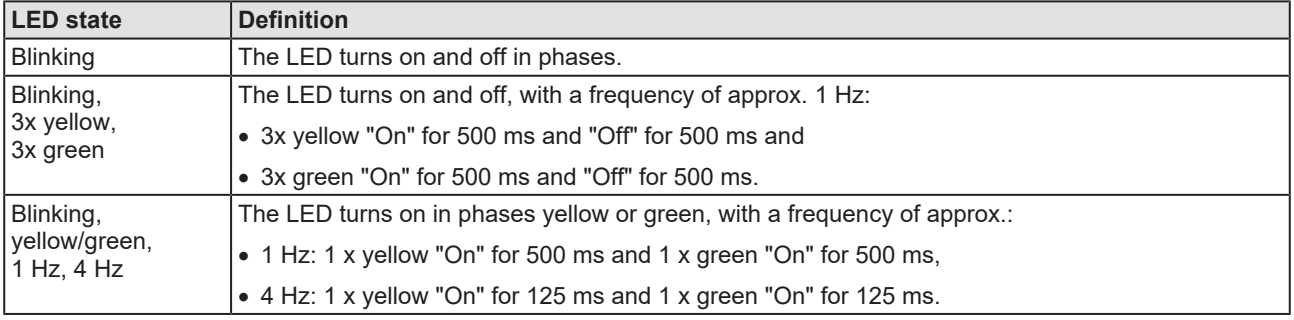

*Table 15: Definitions of the states of the SYS LED*

### <span id="page-23-0"></span>5.3 CANopen Slave

For the [CANopen](#page-45-2) [Slave](#page-45-5) protocol, the communication status LED **CAN** can assume the states described below. This description is valid from stack version V3.4.

<span id="page-23-1"></span>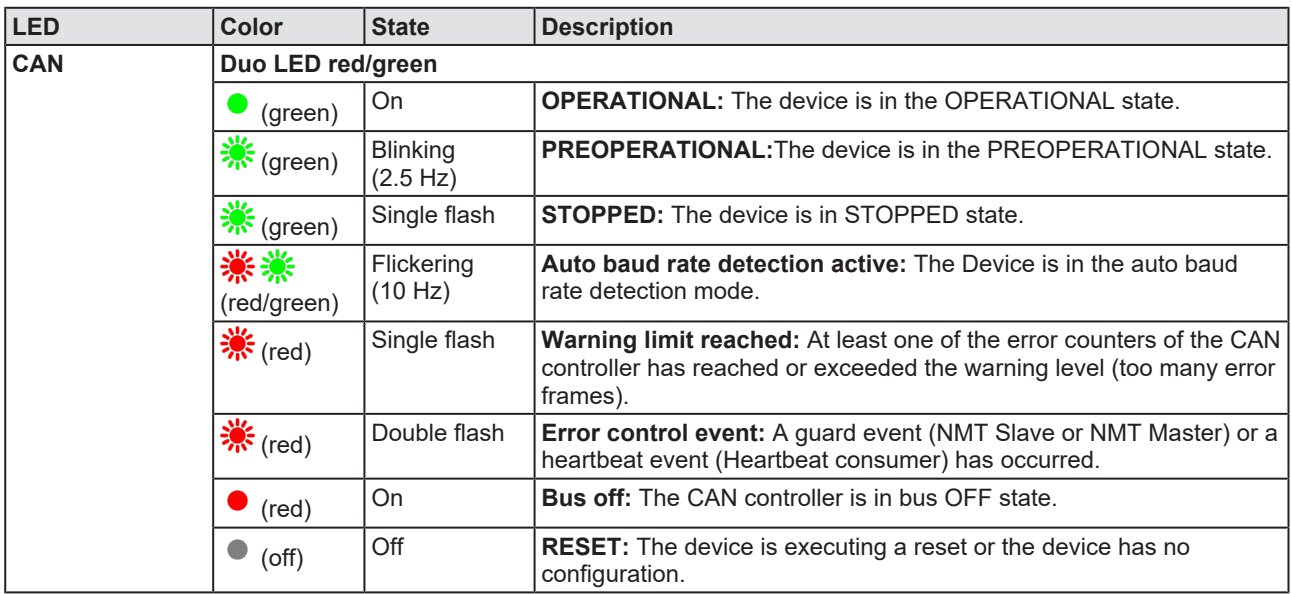

*Table 16: States of the CAN LED for the CANopen Slave protocol*

<span id="page-23-2"></span>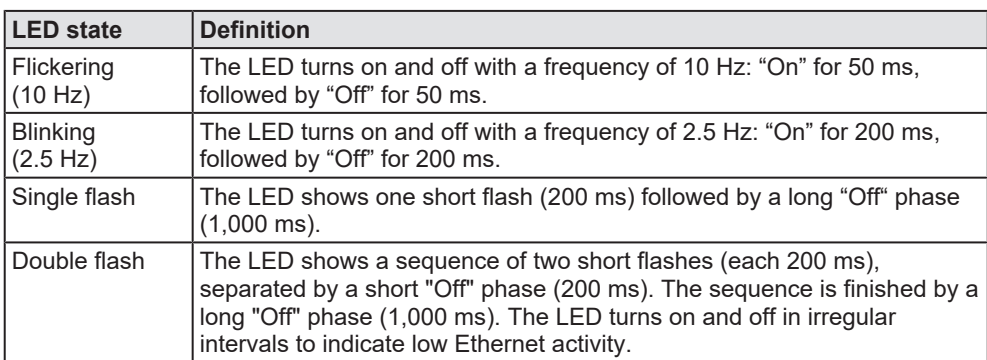

*Table 17: LED state definitions for the CANopen Slave protocol*

# <span id="page-24-0"></span>6 Connectors

# <span id="page-24-1"></span>6.1 CANopen interface

Isolated CANopen interface according to ISO 11898:

<span id="page-24-2"></span>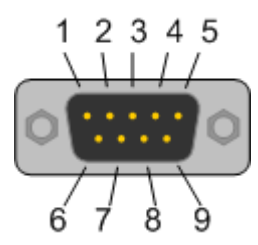

*Figure 6: CANopen interface (DSub plug connector, 9-pin), X200*

<span id="page-24-3"></span>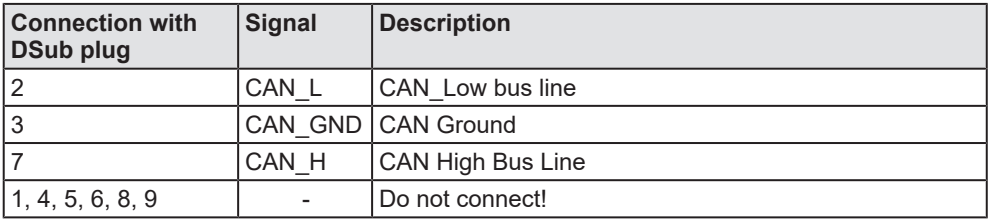

*Table 18: Pin assignment of the CANopen interface, X200*

# <span id="page-25-0"></span>6.2 Cabel connector fieldbus X802, on CIFX M223090AE

Pin assignment for cable connector fieldbus X802 (10FMN-BMT-A-TF) on the basic card CIFX M223090AE, cable 10-pin fieldbus

<span id="page-25-2"></span>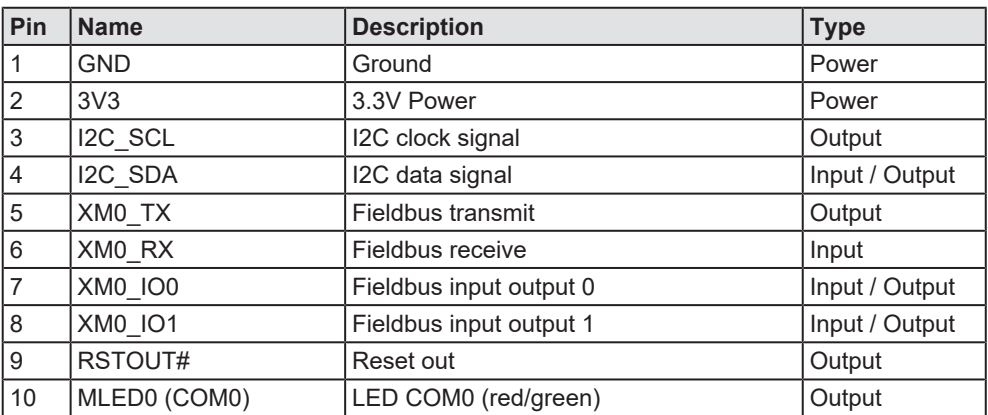

*Table 19: Pin assignment for cable connector fieldbus X802 (10FMN-BMT-A-TF), on CIFX M223090AE*

### <span id="page-25-1"></span>6.3 Cable connector fieldbus X103, AIFX-V2-CO

Pin assignment for cable connector fieldbus X103, AIFX-V2-CO, 10-pin cable

<span id="page-25-3"></span>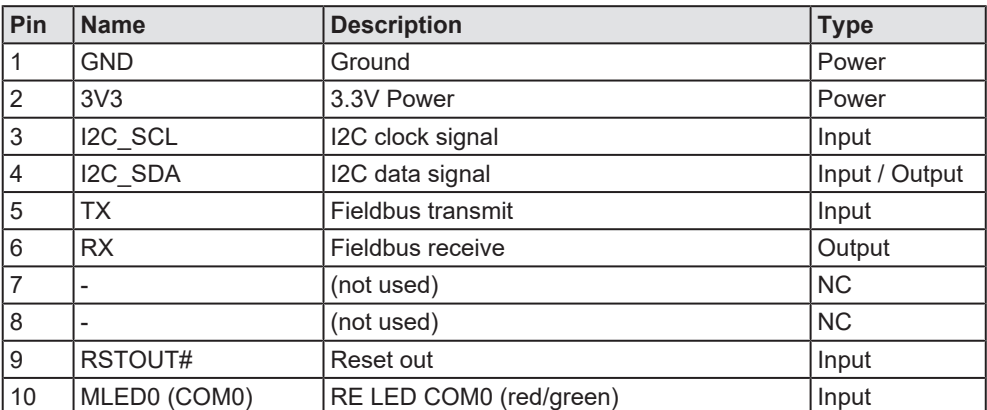

*Table 20: Pin assignment for cable connector fieldbus X103, AIFX-V2-CO*

## <span id="page-26-0"></span>6.4 PCI Express M.2 bus

The following table applies for pin assignment on the PCI Express M.2 bus of the PC card CIFX M223090AE (basic card).

<span id="page-26-1"></span>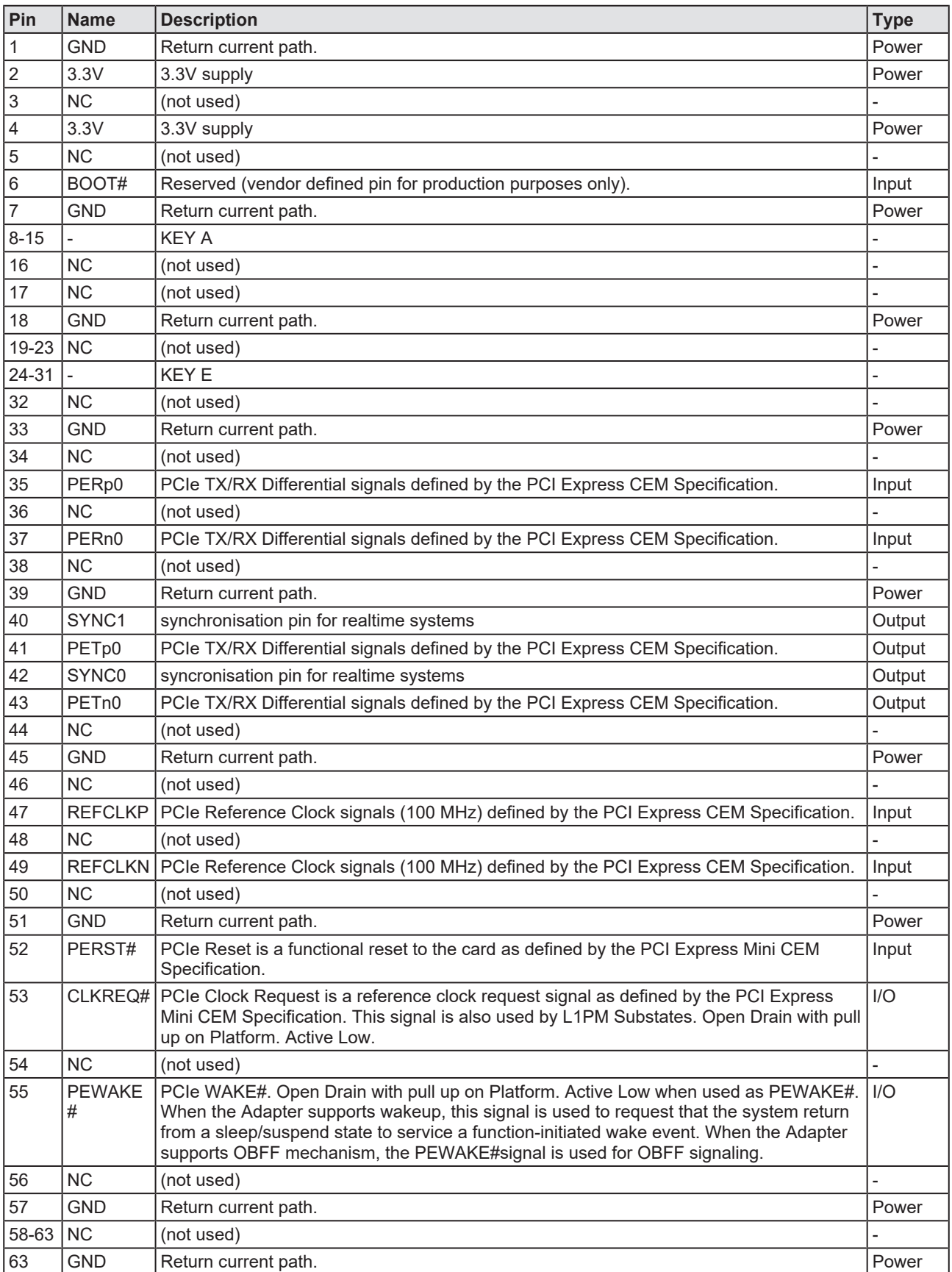

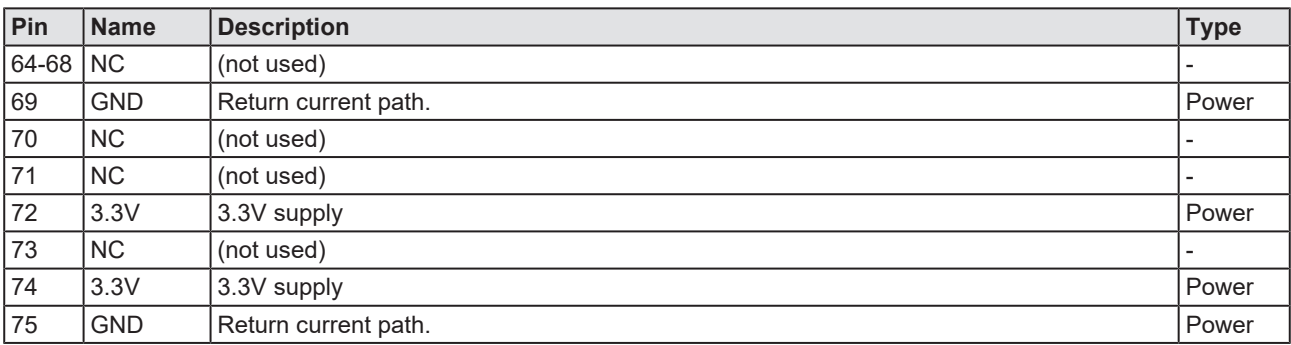

*Table 21: Pin assignment PCI Express M.2 bus X201, CIFX M223090AE*

# <span id="page-28-0"></span>7 Technical data

# <span id="page-28-1"></span>7.1 PC card CIFX M223090AE-CO\F

<span id="page-28-2"></span>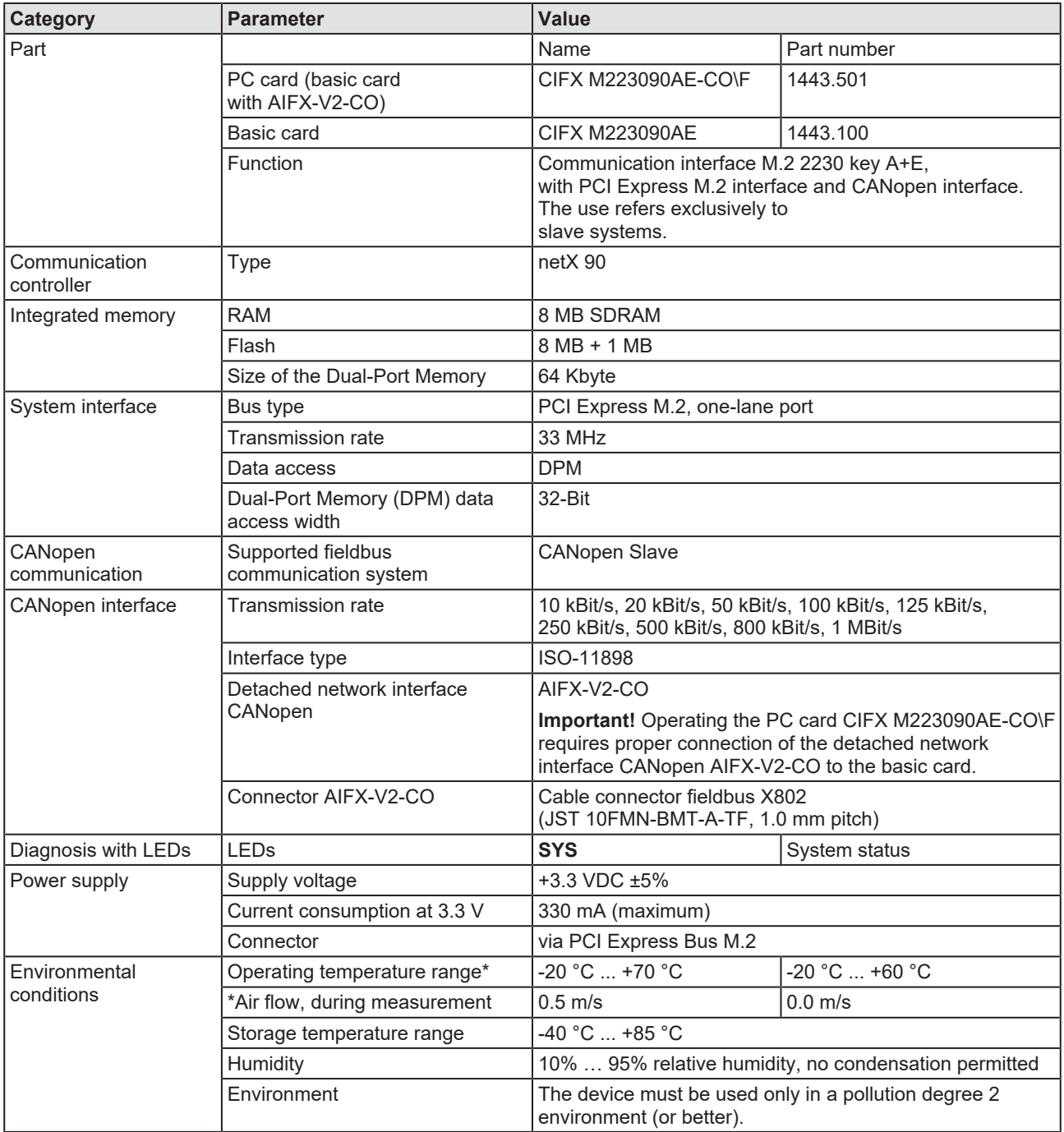

**Category Parameter** Device Device Dimensions (L x

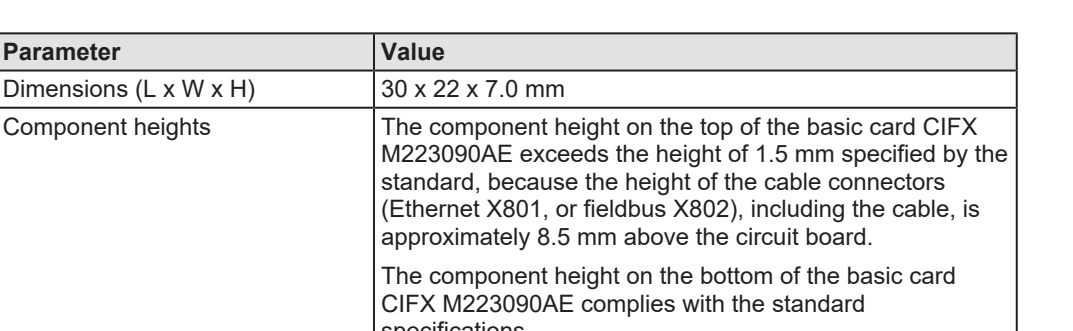

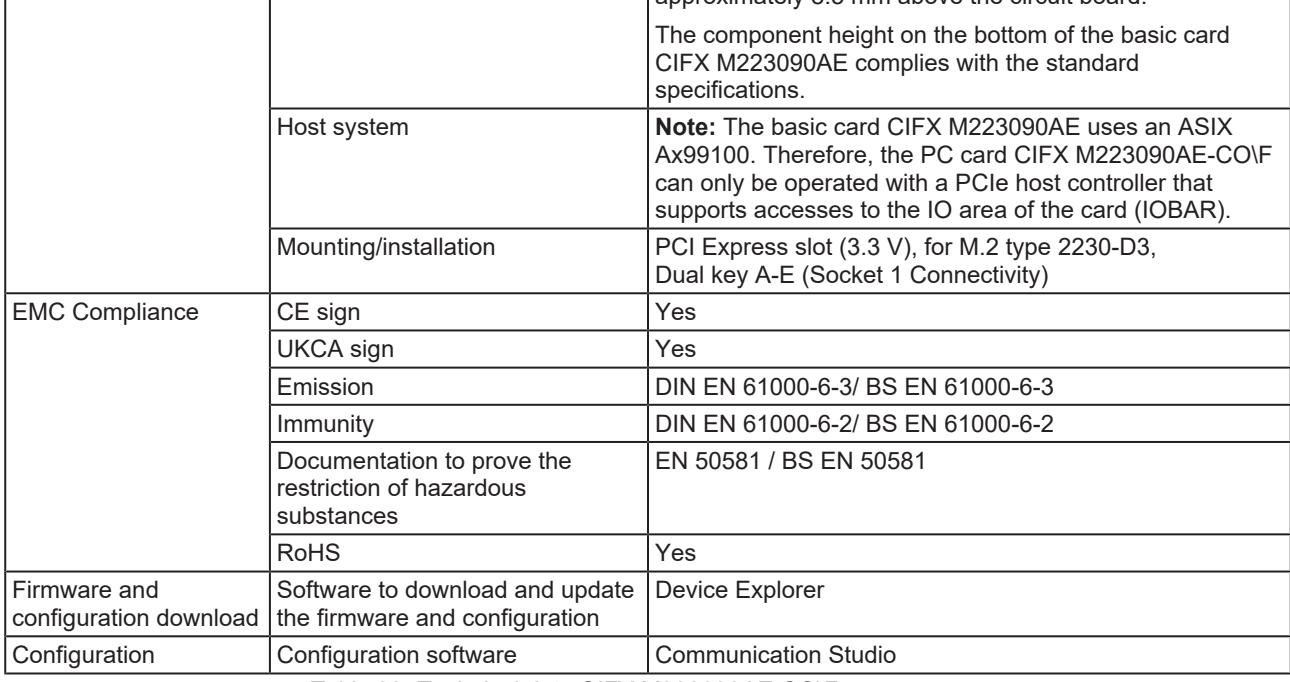

*Table 22: Technical data CIFX M223090AE-CO\F*

## <span id="page-29-0"></span>7.2 PCI identifiers on the PCI Express M.2 bus

The PC card CIFX M223090AE-CO\F is a multifunctional device at the PCI Express M.2 bus and requires two PCI identifiers. The following identifiers are valid:

<span id="page-29-2"></span>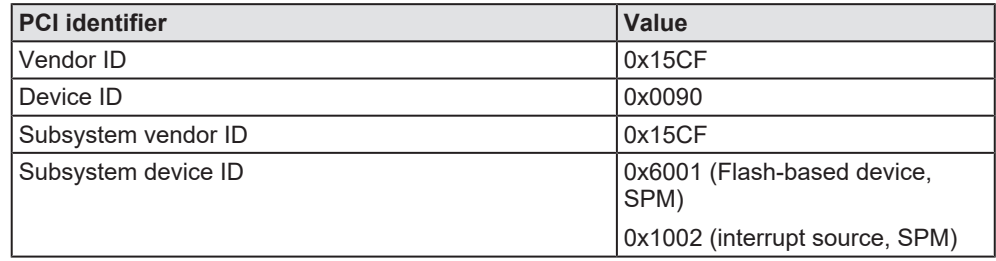

*Table 23: PCI identifiers on the PCI Express M.2 bus*

## <span id="page-29-1"></span>7.3 AIFX-V2-CO

<span id="page-29-3"></span>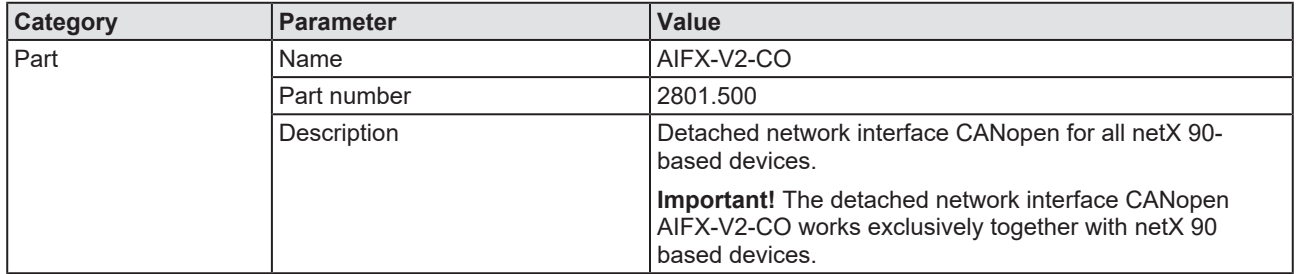

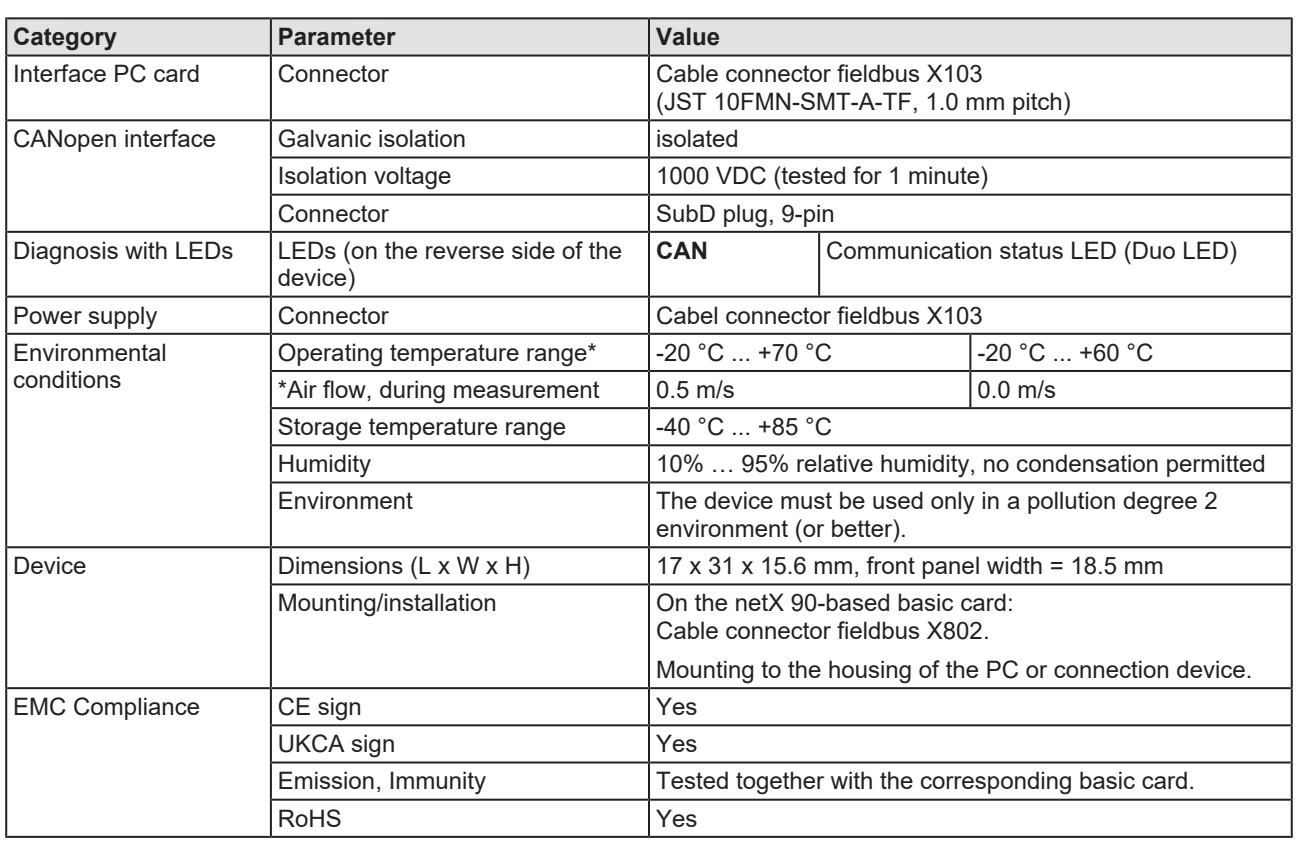

*Table 24: Technical data AIFX-V2-CO*

# <span id="page-31-0"></span>7.4 Communication protocols

### <span id="page-31-1"></span>7.4.1 CANopen Slave

<span id="page-31-2"></span>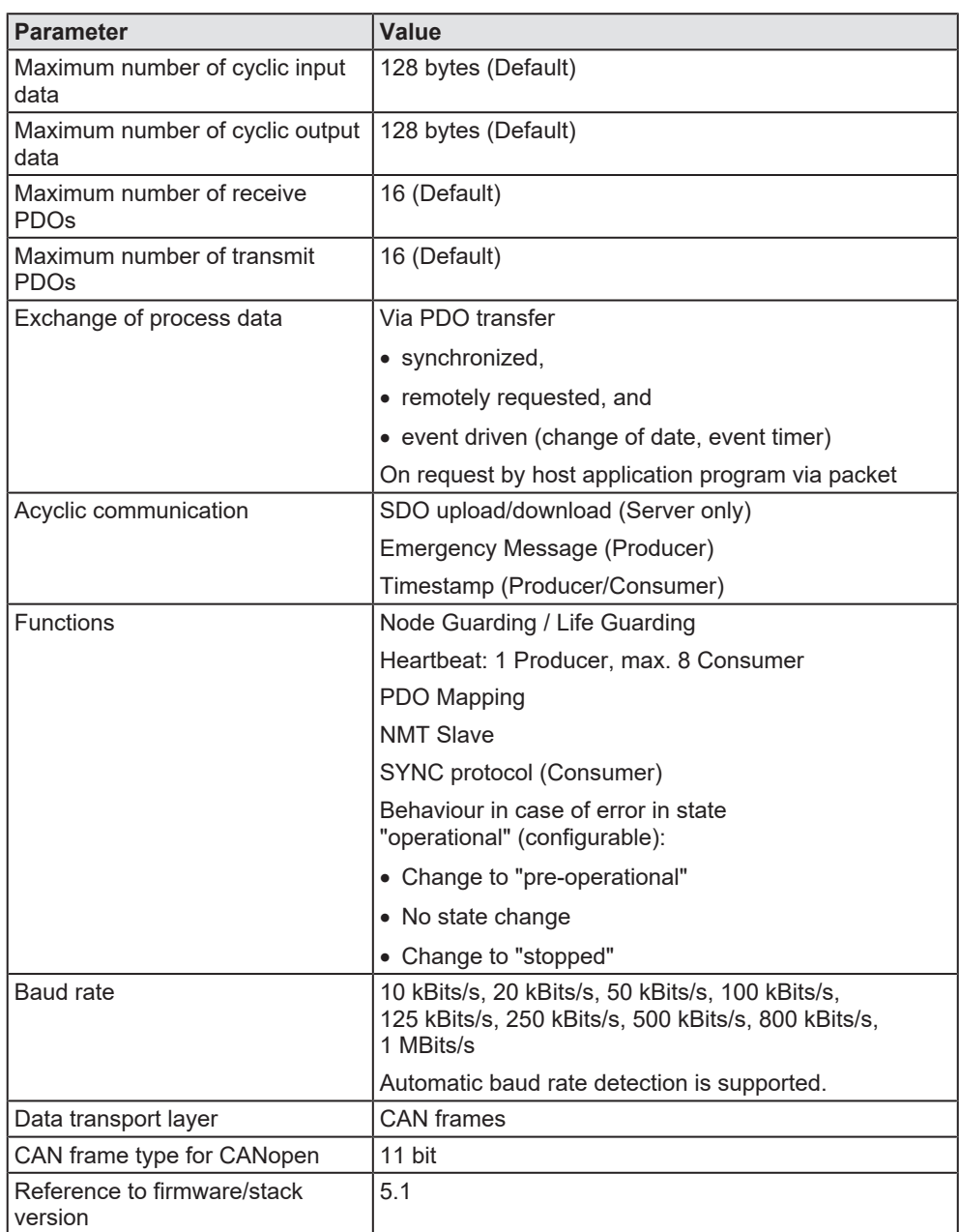

*Table 25: Technical data CANopen Slave*

# <span id="page-32-0"></span>8 Dimensions

## <span id="page-32-1"></span>8.1 Tolerances of PCB dimensions

The manufacturing tolerance of the PCB dimensions shown is  $\pm$  0.1 mm per milled PCB edge. For all indicated dimensions of the printed circuit board, a tolerance of  $\pm$  0.1 mm (per milled edge) x 2 =  $\pm$  0.2 mm results for the length L and for the width B respectively.

 $B =$  [width dimension of printed circuit board in mm]  $\pm$  0.2 mm

L = [Length dimension of the PCB in mm] mm  $\pm$  0.2 mm

The depth T of the PCB depends on the highest component used or the PCB thickness plus the descenders. The thickness of the PCB is = 0.8 mm  $+ 10 \%$ 

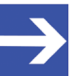

### **Note:**

The dimensions (L x W x H) given in the section *[Technical](#page-28-0)* [data](#page-28-0) [\[](#page-28-0) $\triangleright$  [page 29\]](#page-28-0) (or the identical information in the product data sheet or on the Hilscher website) are rounded figures or the respective total measure (for example, including the front panel).

## <span id="page-33-0"></span>8.2 Dimensions CIFX M223090AE

<span id="page-33-1"></span>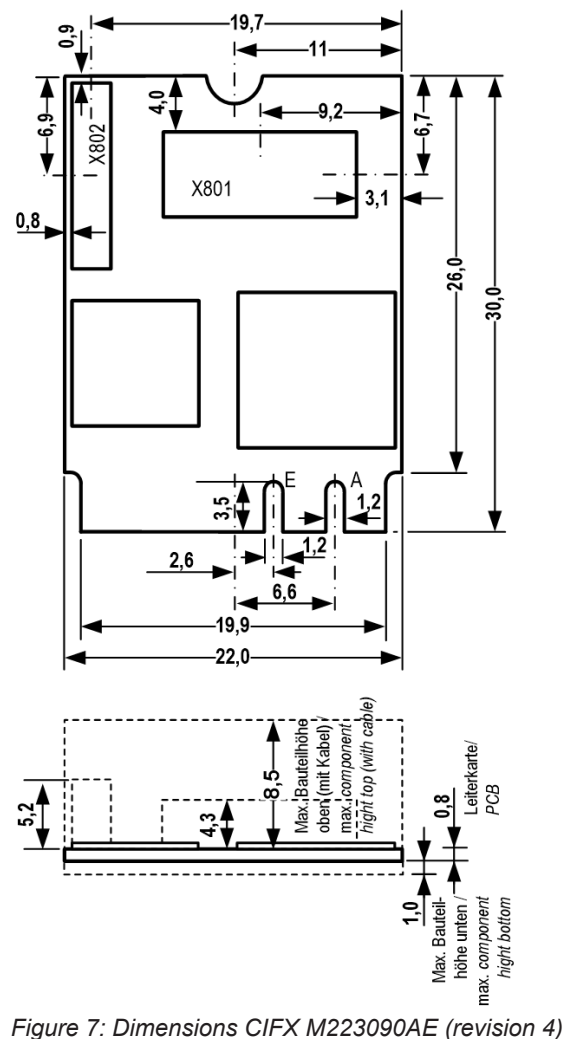

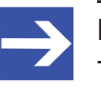

#### **Note:**

The component height on the upper side of the basic card CIFX M223090AE does not comply with the standard specifications. For more information, see section *[System Requirements](#page-14-1)* [\[](#page-14-1)[}](#page-14-1) [page 15\]](#page-14-1).

<span id="page-34-1"></span><span id="page-34-0"></span>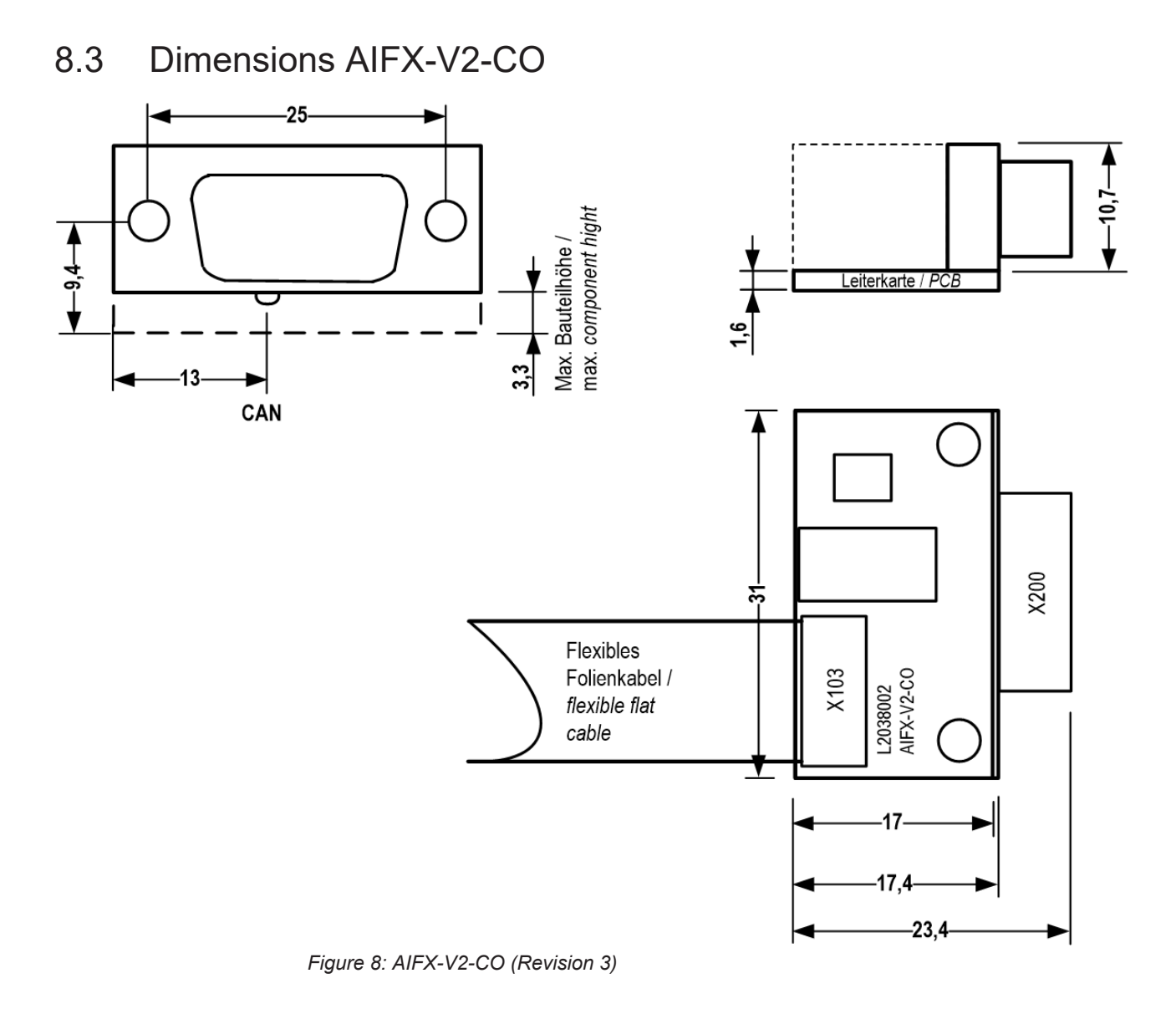

# <span id="page-35-0"></span>9 Appendix

## <span id="page-35-1"></span>9.1 FCC compliance

### **Federal Communications Commission (FCC)**

This device complies with part 15 of the FCC Rules. Operation is subject to the following two conditions:

- 1. This device may not cause harmful interference, and
- 2. This device must accept any interference received, including interference that may cause undesired operation.

Note: This equipment has been tested and found to comply with the limits for a Class A digital device, pursuant to part 15 of the FCC Rules. These limits are designed to provide reasonable protection against harmful interference when the equipment is operated in a commercial environment. This equipment generates, uses, and can radiate radio frequency energy and, if not installed and used in accordance with the instruction manual, may cause harmful interference to radio communications. Operation of this equipment in a residential area is likely to cause harmful interference in which case the user will be required to correct the interference at his own expense.

### <span id="page-35-2"></span>9.2 References

### **PCI Express M.2 specification**

PCI-SIG (Special Interest Group), PCI Express M.2 Specification, Revision 1.1, English, 2016-12

### **Protocol API manuals**

Hilscher Gesellschaft für Systemautomation mbH: Protocol API, CANopen Slave V3.8.0, Revision 7, DOC111001API07EN, Englisch, 2020-11.

#### **Documentations on drivers and software**

Hilscher Gesellschaft für Systemautomation mbH: User manual, PC card CIFX M223090AE-CO\F CANopen, Hardware description and installation, DOC210203UMxxEN, English, 2021-03

Hilscher Gesellschaft für Systemautomation mbH: Operating instruction manual, cifX Device Driver, Installation and Operation for Windows XP/ Vista/7/8/10, DOC060601OIxxEN, English, 2019-01

Hilscher Gesellschaft für Systemautomation mbH: Operating instruction manual, Device Explorer, Download firmware to device, DOC190302OIxxEN, English, 2020-02

Hilscher Gesellschaft für Systemautomation mbH: Operating instruction manual, Communication Studio, Tool for configuration and diagnosis, DOC190501OIxxEN, English, 2020-02

### **Safety standards**

American National Standards Institute, Inc.: American National Standard, Product Safety Information in Product Manuals, Instructions, and Other Collateral Materials, ANSI Z535.6-2016, English, 2016.

DIN Deutsches Institut für Normung e. v. and VDE Verband der Elektrotechnik Elektronik Informationstechnik e. V.: German standard, Equipment for audio/video, information and communication technology - Part 1: Safety requirements, (IEC 62368-1:2014, modified + Cor.:2015); English version EN 62368-1:2014 + AC:2015, English, 2016-05.

DIN Deutsches Institut für Normung e. v. and VDE Verband der Elektrotechnik Elektronik Informationstechnik e. V.: German standard, Electrostatics - Part 5-1: Protection of electronic components against electrostatic phenomena, General requirements, (IEC 61340-5-1:2016); English version EN 61340-5-1:2016, English, 2017-07.

DIN Deutsches Institut für Normung e. v. und VDE Verband der Elektrotechnik Elektronik Informationstechnik e. V.: German standard, Electrostatics - Part 5-2: Protection of electronic components against electrostatic phenomena, User manual, (IEC TR 61340-5-2:2018), DIN IEC/ TR 61340-5-2 (VDE V 0300-5-2), English, 2019-04.

### **Errata for ASIX Ax99100**

Hilscher Gesellschaft für SystemAutomation mbH: Errata, CIFX M223090AE, Errata, DOC220201ERR01EN, English, 2022-01

## <span id="page-37-0"></span>9.3 Conventions in this manual

### **Instructions**

- 1. Operation purpose
- 2. Operation purpose
	- $\triangleright$  Instruction

### **Results**

- Intermediate result
- $\Rightarrow$  Final result

### **Signs**

<span id="page-37-1"></span>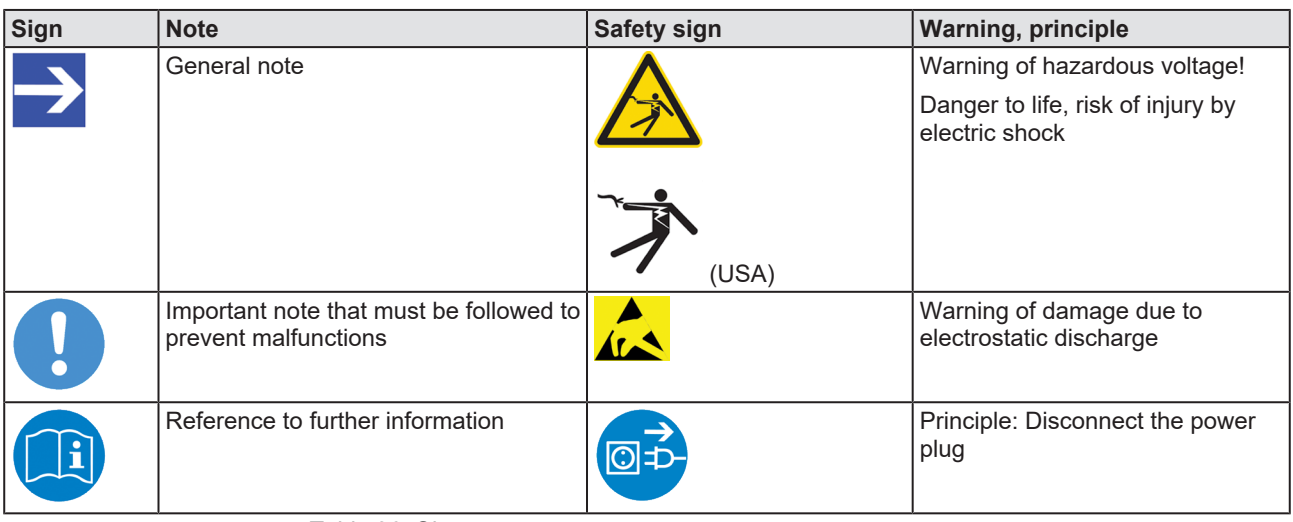

*Table 26: Signs*

### **Signal words**

<span id="page-37-2"></span>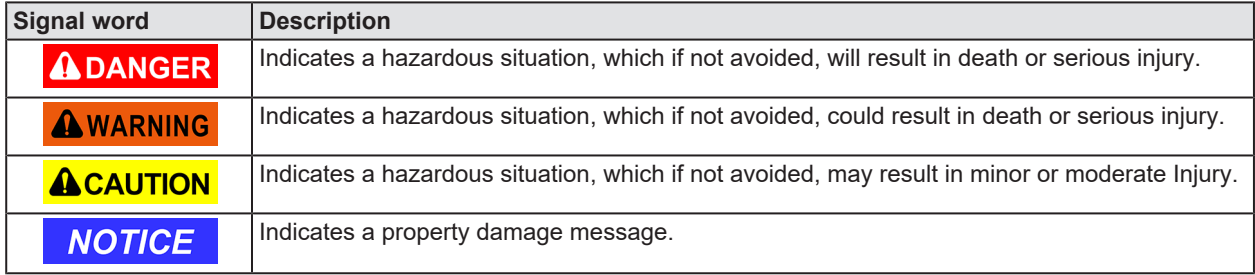

*Table 27: Signal words*

### <span id="page-38-0"></span>9.4 Legal notes

### **Copyright**

© Hilscher Gesellschaft für Systemautomation mbH

All rights reserved.

The images, photographs and texts in the accompanying materials (in the form of a user's manual, operator's manual, Statement of Work document and all other document types, support texts, documentation, etc.) are protected by German and international copyright and by international trade and protective provisions. Without the prior written consent, you do not have permission to duplicate them either in full or in part using technical or mechanical methods (print, photocopy or any other method), to edit them using electronic systems or to transfer them. You are not permitted to make changes to copyright notices, markings, trademarks or ownership declarations. Illustrations are provided without taking the patent situation into account. Any company names and product designations provided in this document may be brands or trademarks by the corresponding owner and may be protected under trademark, brand or patent law. Any form of further use shall require the express consent from the relevant owner of the rights.

### **Important notes**

Utmost care was/is given in the preparation of the documentation at hand consisting of a user's manual, operating manual and any other document type and accompanying texts. However, errors cannot be ruled out. Therefore, we cannot assume any guarantee or legal responsibility for erroneous information or liability of any kind. You are hereby made aware that descriptions found in the user's manual, the accompanying texts and the documentation neither represent a guarantee nor any indication on proper use as stipulated in the agreement or a promised attribute. It cannot be ruled out that the user's manual, the accompanying texts and the documentation do not completely match the described attributes, standards or any other data for the delivered product. A warranty or guarantee with respect to the correctness or accuracy of the information is not assumed.

We reserve the right to modify our products and the specifications for such as well as the corresponding documentation in the form of a user's manual, operating manual and/or any other document types and accompanying texts at any time and without notice without being required to notify of said modification. Changes shall be taken into account in future manuals and do not represent an obligation of any kind, in particular there shall be no right to have delivered documents revised. The manual delivered with the product shall apply.

Under no circumstances shall Hilscher Gesellschaft für Systemautomation mbH be liable for direct, indirect, ancillary or subsequent damage, or for any loss of income, which may arise after use of the information contained herein.

### **Liability disclaimer**

The hardware and/or software was created and tested by Hilscher Gesellschaft für Systemautomation mbH with utmost care and is made available as is. No warranty can be assumed for the performance or flawlessness of the hardware and/or software under all application conditions and scenarios and the work results achieved by the user when using the hardware and/or software. Liability for any damage that may have occurred as a result of using the hardware and/or software or the corresponding documents shall be limited to an event involving willful intent or a grossly negligent violation of a fundamental contractual obligation. However, the right to assert damages due to a violation of a fundamental contractual obligation shall be limited to contract-typical foreseeable damage.

It is hereby expressly agreed upon in particular that any use or utilization of the hardware and/or software in connection with

- Flight control systems in aviation and aerospace:
- · Nuclear fission processes in nuclear power plants;
- Medical devices used for life support and
- · Vehicle control systems used in passenger transport

shall be excluded. Use of the hardware and/or software in any of the following areas is strictly prohibited:

- · For military purposes or in weaponry;
- · For designing, engineering, maintaining or operating nuclear systems;
- In flight safety systems, aviation and flight telecommunications systems;
- In life-support systems;
- · In systems in which any malfunction in the hardware and/or software may result in physical injuries or fatalities.

You are hereby made aware that the hardware and/or software was not created for use in hazardous environments, which require fail-safe control mechanisms. Use of the hardware and/or software in this kind of environment shall be at your own risk; any liability for damage or loss due to impermissible use shall be excluded.

### **Warranty**

Hilscher Gesellschaft für Systemautomation mbH hereby guarantees that the software shall run without errors in accordance with the requirements listed in the specifications and that there were no defects on the date of acceptance. The warranty period shall be 12 months commencing as of the date of acceptance or purchase (with express declaration or implied, by customer's conclusive behavior, e.g. putting into operation permanently).

The warranty obligation for equipment (hardware) we produce is 36 months, calculated as of the date of delivery ex works. The aforementioned provisions shall not apply if longer warranty periods are mandatory by law pursuant to Section 438 (1.2) BGB, Section 479 (1) BGB and Section 634a (1) BGB [Bürgerliches Gesetzbuch; German Civil Code] If, despite of all due care taken, the delivered product should have a defect, which already existed at the time of the transfer of risk, it shall be at our discretion to either repair the product or to deliver a replacement product, subject to timely notification of defect.

The warranty obligation shall not apply if the notification of defect is not asserted promptly, if the purchaser or third party has tampered with the products, if the defect is the result of natural wear, was caused by unfavorable operating conditions or is due to violations against our operating regulations or against rules of good electrical engineering practice, or if our request to return the defective object is not promptly complied with.

#### **Costs of support, maintenance, customization and product care**

Please be advised that any subsequent improvement shall only be free of charge if a defect is found. Any form of technical support, maintenance and customization is not a warranty service, but instead shall be charged extra.

### **Additional guarantees**

Although the hardware and software was developed and tested in-depth with greatest care, Hilscher Gesellschaft für Systemautomation mbH shall not assume any guarantee for the suitability thereof for any purpose that was not confirmed in writing. No guarantee can be granted whereby the hardware and software satisfies your requirements, or the use of the hardware and/or software is uninterruptable or the hardware and/or software is fault-free.

It cannot be guaranteed that patents and/or ownership privileges have not been infringed upon or violated or that the products are free from third-party influence. No additional guarantees or promises shall be made as to whether the product is market current, free from deficiency in title, or can be integrated or is usable for specific purposes, unless such guarantees or promises are required under existing law and cannot be restricted.

### **Confidentiality**

The customer hereby expressly acknowledges that this document contains trade secrets, information protected by copyright and other patent and ownership privileges as well as any related rights of Hilscher Gesellschaft für Systemautomation mbH. The customer agrees to treat as confidential all of the information made available to customer by Hilscher Gesellschaft für Systemautomation mbH and rights, which were disclosed by Hilscher Gesellschaft für Systemautomation mbH and that were made accessible as well as the terms and conditions of this agreement itself.

The parties hereby agree to one another that the information that each party receives from the other party respectively is and shall remain the intellectual property of said other party, unless provided for otherwise in a contractual agreement.

The customer must not allow any third party to become knowledgeable of this expertise and shall only provide knowledge thereof to authorized users as appropriate and necessary. Companies associated with the customer shall not be deemed third parties. The customer must obligate authorized users to confidentiality. The customer should only use the confidential information in connection with the performances specified in this agreement.

The customer must not use this confidential information to his own advantage or for his own purposes or rather to the advantage or for the purpose of a third party, nor must it be used for commercial purposes and this confidential information must only be used to the extent provided for in this agreement or otherwise to the extent as expressly authorized by the disclosing party in written form. The customer has the right, subject to the obligation to confidentiality, to disclose the terms and conditions of this agreement directly to his legal and financial consultants as would be required for the customer's normal business operation.

### **Export provisions**

The delivered product (including technical data) is subject to the legal export and/or import laws as well as any associated regulations of various countries, especially such laws applicable in Germany and in the United States. The products / hardware / software must not be exported into such countries for which export is prohibited under US American export control laws and its supplementary provisions. You hereby agree to strictly follow the regulations and to yourself be responsible for observing them. You are hereby made aware that you may be required to obtain governmental approval to export, reexport or import the product.

## <span id="page-42-0"></span>9.5 Registered trademarks

Windows $^\circ$  10 is a registered trademark of the Microsoft Corporation.

Adobe-Acrobat® is a registered trademark of the Adobe Systems Incorporated.

CANopen® is a registered trademark of CAN in AUTOMATION - International Users and Manufacturers Group e.V (CiA), Nürnberg.

PCI Express® and PCIe® are trademarks or registered trademarks of the Peripheral Component Interconnect Special Interest Group (PCI-SIG).

All other brands mentioned are property of their respective owner of the rights. Any company names and product designations provided in this document may be brands (company names or trademarks) of the corresponding owner and may be protected under trademark or patent law.

# List of figures

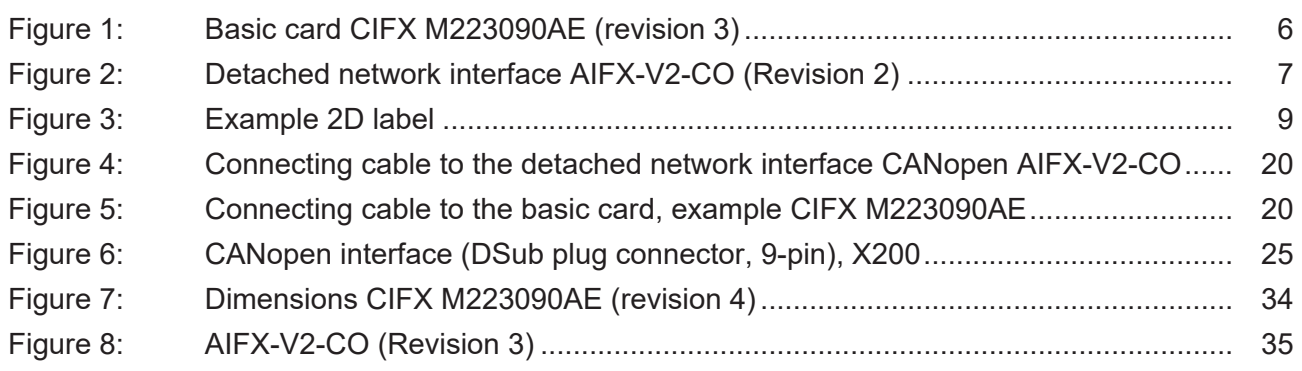

# List of tables

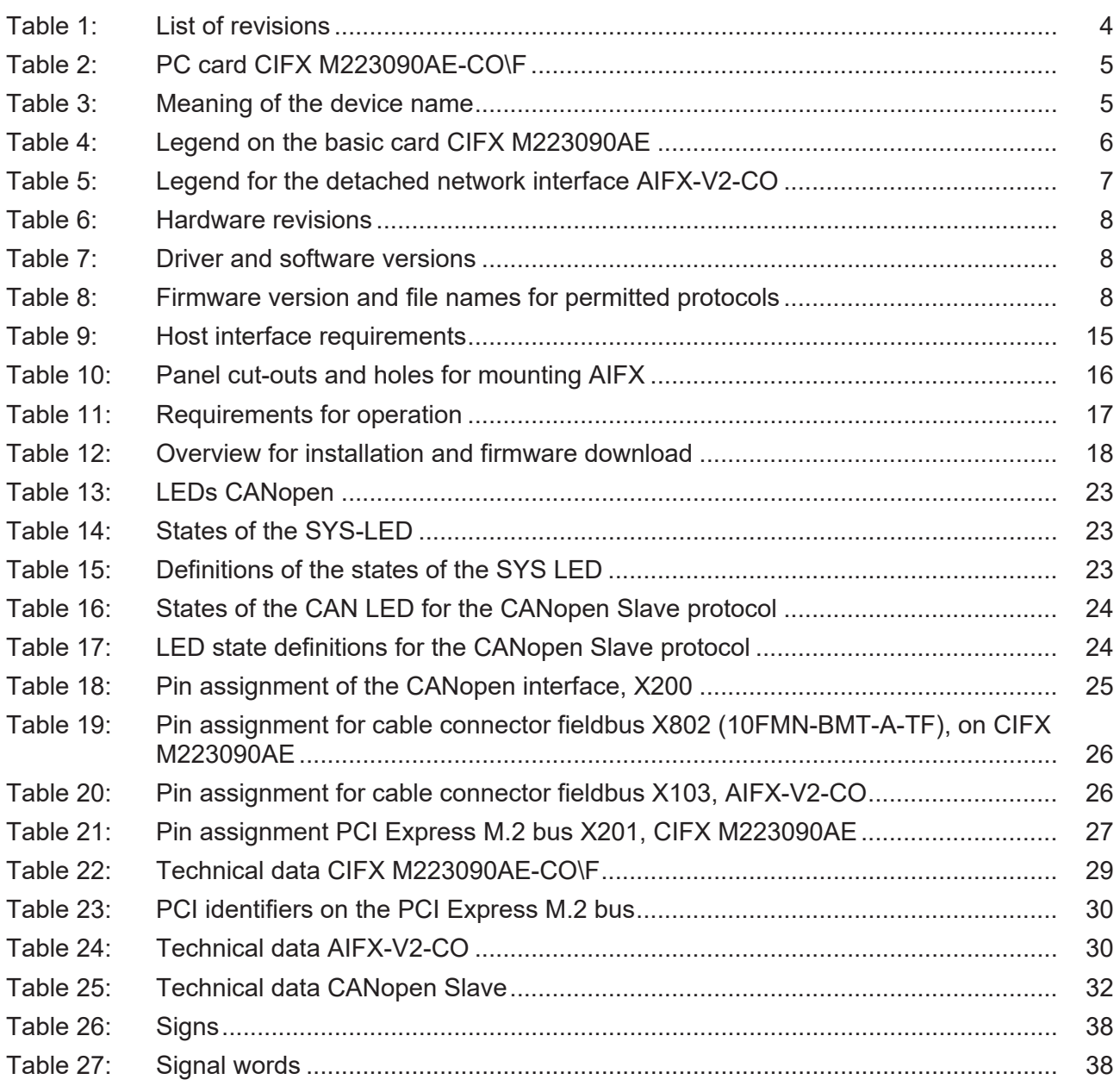

# <span id="page-45-7"></span><span id="page-45-6"></span><span id="page-45-5"></span><span id="page-45-2"></span>**Glossary**

<span id="page-45-4"></span><span id="page-45-3"></span><span id="page-45-1"></span><span id="page-45-0"></span>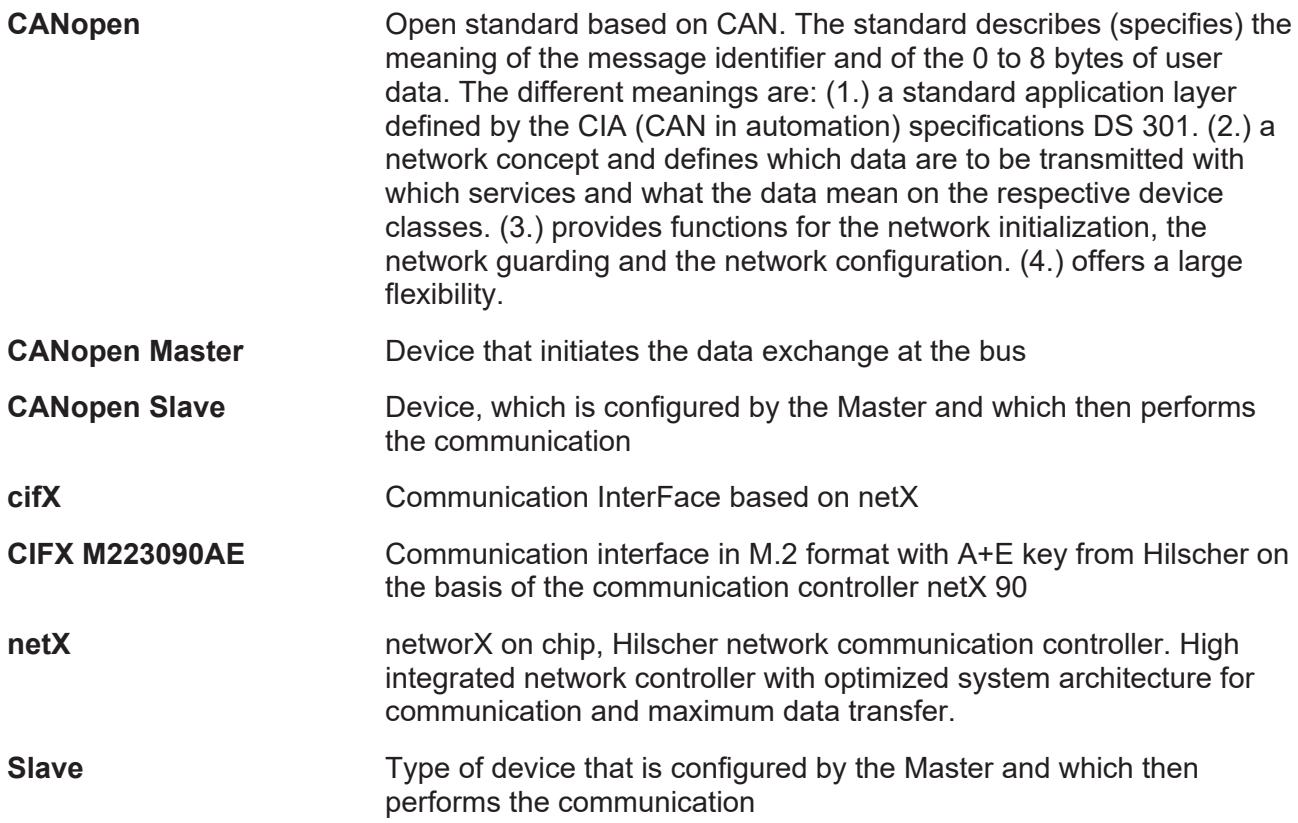

# <span id="page-46-0"></span>**Contacts**

#### **HEADQUARTER**

#### **Germany**

Hilscher Gesellschaft für Systemautomation mbH Rheinstraße 15 65795 Hattersheim Phone: +49 (0) 6190 9907-0 Fax: +49 (0) 6190 9907-50 E-mail: [info@hilscher.com](mailto:info@hilscher.com)

#### **Support**

Phone: +49 (0) 6190 9907-990 E-mail: [hotline@hilscher.com](mailto:hotline@hilscher.com)

#### **SUBSIDIARIES**

#### **China**

Hilscher Systemautomation (Shanghai) Co. Ltd. 200010 Shanghai Phone: +86 (0) 21-6355-5161 E-mail: [info@hilscher.cn](mailto:info@hilscher.cn)

#### **Support**

Phone: +86 (0) 21-6355-5161 E-mail: [cn.support@hilscher.com](mailto:cn.support@hilscher.com)

#### **France**

Hilscher France S.a.r.l. 69800 Saint Priest Phone: +33 (0) 4 72 37 98 40 E-mail: [info@hilscher.fr](mailto:info@hilscher.fr)

**Support** Phone: +33 (0) 4 72 37 98 40 E-mail: [fr.support@hilscher.com](mailto:fr.support@hilscher.com)

#### **India**

Hilscher India Pvt. Ltd. Pune, Delhi, Mumbai Phone: +91 8888 750 777 E-mail: [info@hilscher.in](mailto:info@hilscher.in)

**Support** Phone: +91 8108884011 E-mail: [info@hilscher.in](mailto:info@hilscher.in)

#### **Italy**

Hilscher Italia S.r.l. 20090 Vimodrone (MI) Phone: +39 02 25007068 E-mail: [info@hilscher.it](mailto:info@hilscher.it)

#### **Support**

Phone: +39 02 25007068 E-mail: [it.support@hilscher.com](mailto:it.support@hilscher.com)

#### **Japan**

Hilscher Japan KK Tokyo, 160-0022 Phone: +81 (0) 3-5362-0521 E-mail: [info@hilscher.jp](mailto:info@hilscher.jp)

#### **Support**

Phone: +81 (0) 3-5362-0521 E-mail: [jp.support@hilscher.com](mailto:jp.support@hilscher.com)

#### **Republic of Korea**

Hilscher Korea Inc. 13494, Seongnam, Gyeonggi Phone: +82 (0) 31-739-8361 E-mail: [info@hilscher.kr](mailto:info@hilscher.kr)

**Support** Phone: +82 (0) 31-739-8363 E-mail: [kr.support@hilscher.com](mailto:kr.support@hilscher.com)

#### **Austria**

Hilscher Austria GmbH 4020 Linz Phone: +43 732 931 675-0 E-mail: [skuljici@hilscher.com](mailto:skuljici@hilscher.com)

**Support** Phone: +43 732 931 675-0 E-mail: [skuljici@hilscher.com](mailto:skuljici@hilscher.com)

#### **Switzerland**

Hilscher Swiss GmbH 4500 Solothurn Phone: +41 (0) 32 623 6633 E-mail: [info@hilscher.ch](mailto:info@hilscher.ch)

#### **Support**

Phone: +41 (0) 32 623 6633 E-mail: [support.swiss@hilscher.com](mailto:support.swiss@hilscher.com)

#### **USA**

Hilscher North America, Inc. Lisle, IL 60532 Phone: +1 630-505-5301 E-mail: [info@hilscher.us](mailto:info@hilscher.us)

#### **Support**

Phone: +1 630-505-5301 E-mail: [us.support@hilscher.com](mailto:us.support@hilscher.com)